# **Desenvolvimento WEB I**

FRANCISCO.ABREU@FATEC.SP.GOV.BR

## Fatec **Zona Leste**

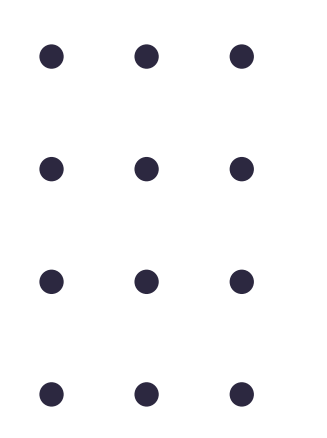

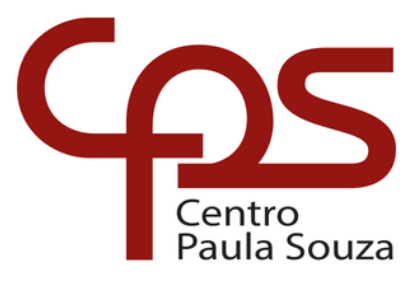

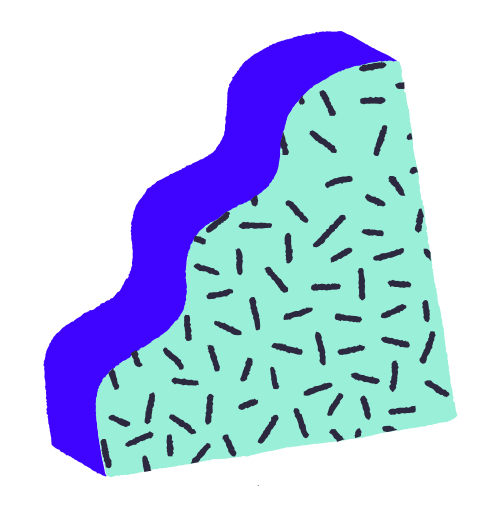

PROFº DR° FRANCISCO DOUGLAS. L ABREU MSC E PHD EM ENGENHARIA BIOMÉDICA ESP. EM ANÁLISE DE DADOS

# **A U L A 0 6 H T M L p a r t . I I**

#### **HYPERTEXT MARKUP LANGUAGE**

- M ultim í dia
	- Imagen s
	- A u dio s
	- Vídeos
	- Incorporar
	- Gráficos
	- Links
- T a b ela s
- Listas
- **Divisórias**
- **Formulários**
- Tags Semânticas
	- R o d a p é
	- Seção
	- Artigo
	- C a b e ç alh o
	- Navegação
	- **Principal**
- Meta Tags

# **MULTIMÍDIA**

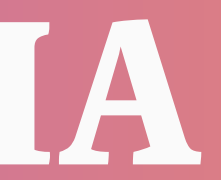

 $\bullet$ 

Para adicionar uma imagem em uma página HTML é

• O Atributo **src** (source) fica contigo o caminho que essa

O Atributo **alt** (alternative) fica contido uma breve descrição sobre o conteúdo da imagem. Um item muito importante e que permite acessibilidade a pessoas com deficiência.

o Se a imagem estar guardada dentro de uma pasta do projeto, é necessário mencionar o caminho ainda no

- utilizado a tag **<img>**
- imagem esta localizada.
- 
- **Pontos importantes:**
	- é colocado uma /
	- -
		- Atributo **src**

A tag **<img>** não tem tag de fechamento. No final da tag

## **#IMAGENS**

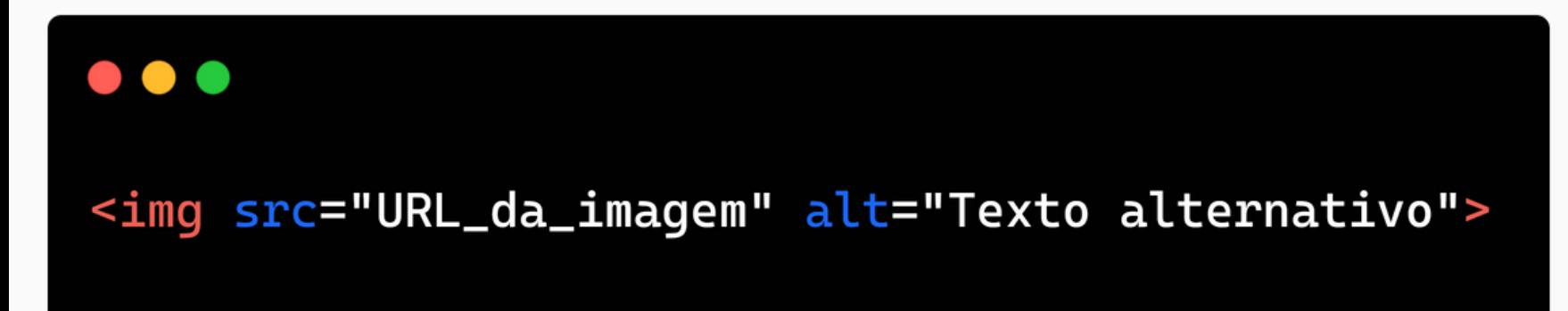

## **#EXEMPLO <IMG>**

## **Exemplo Resultado**

## $\bullet\bullet\bullet$ <img src="goku.jpg" alt="Uma imagem dp Goku do Dragon Ball" width="700" height="400" title="Clique para ampliar">

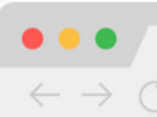

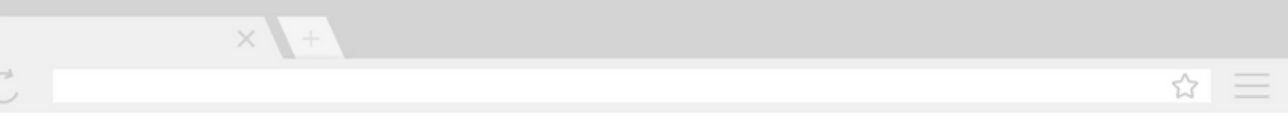

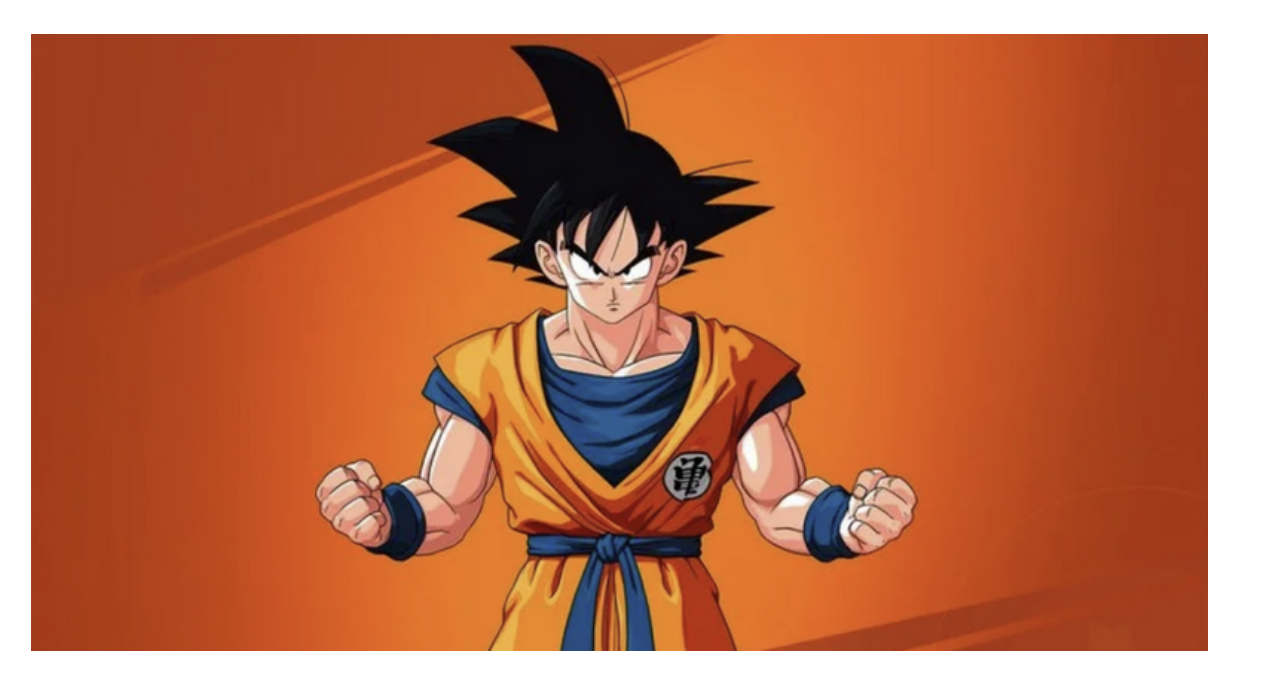

Para adicionar um áudio em uma página HTML é

A tag **<***source>* fica contigo o caminho que esse áudio

o Para ativar os controles de áudio (reproduzir, pausar, volume, mudo E download) utiliza-se o Atributo

O Atributo *type* fica contido o formato do arquivo de áudio. Os formatos suportados são MP3, WAV e OGG

- utilizado a tag **<audio>**
- esta localizado.
- 
- **Pontos importantes:**
	- **controls**
	-

o Se o audio estar guardada dentro de uma pasta do projeto, é necessário mencionar o caminho

## **#AUDIOS**

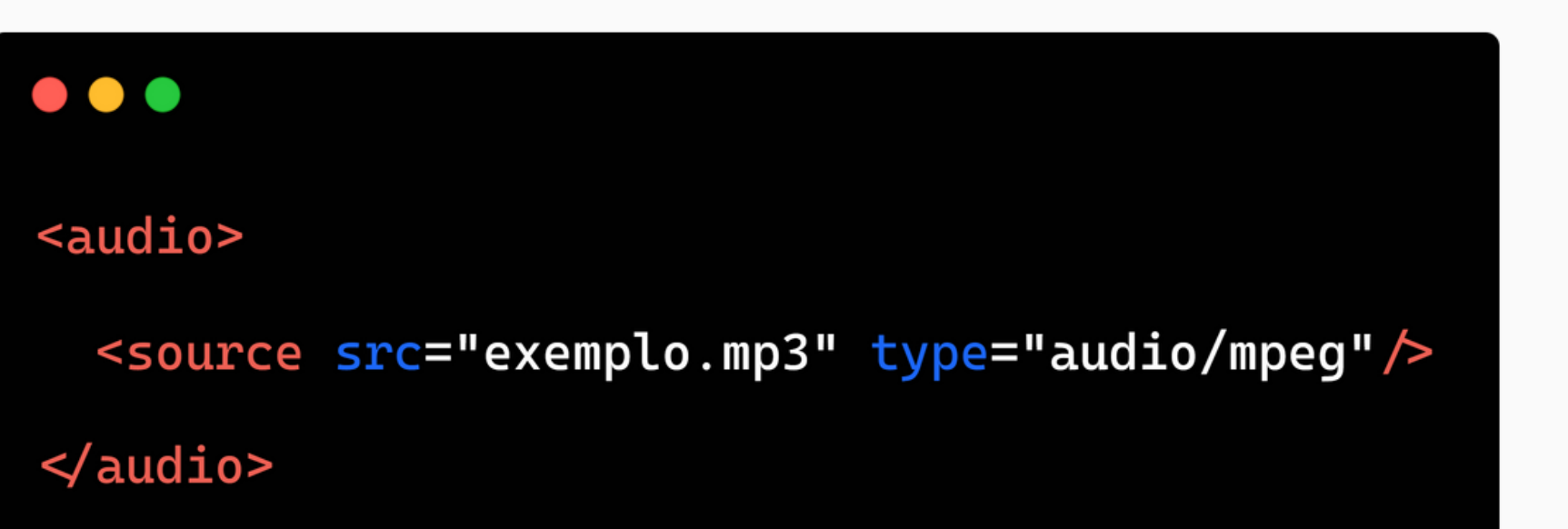

## **#EXEMPLO <AUDIO>**

## **Exemplo**

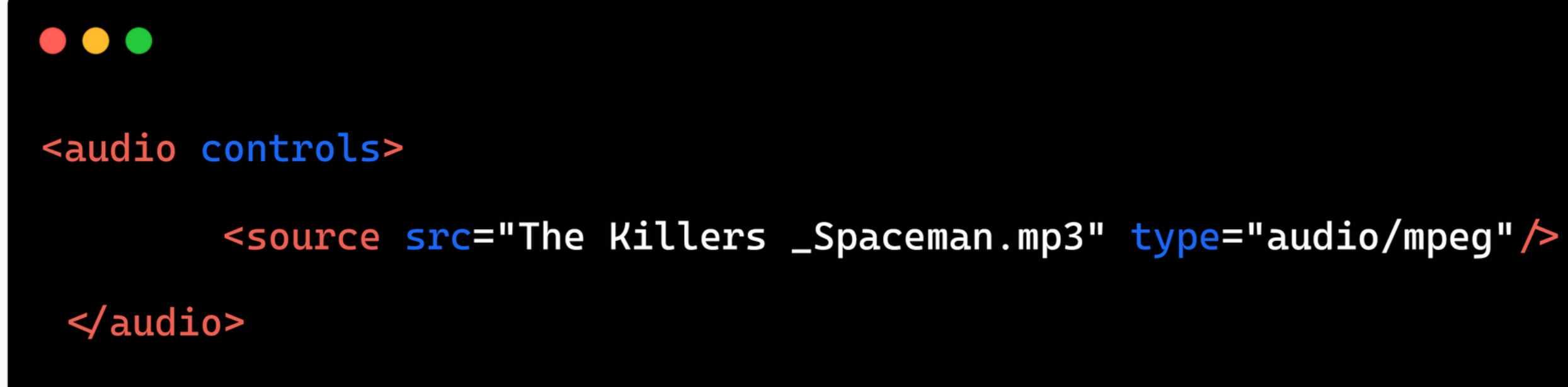

### **Resultado**

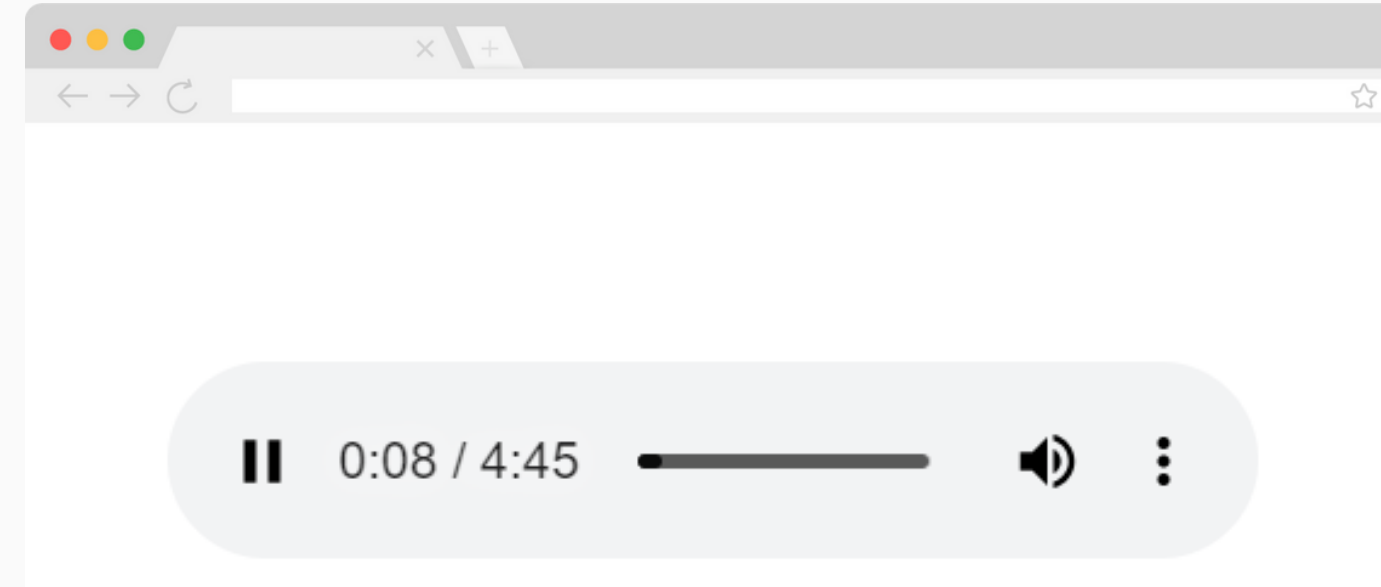

☆ 三

 $\bullet\bullet\bullet$ <video widht="720" controls> <source src="exemplo.mp4" >  $\le$  video>

Para adicionar um vídeo em uma página HTML é

A tag **<***source>* fica contigo o caminho que esse vídeo

o Para ativar os controles de vídeo (reproduzir, pausar, volume, mudo E download) utiliza-se o

O Atributo *type* fica contido o formato do arquivo de áudio. Os formatos suportados são MP4, WebM e OGG.

- utilizado a tag **<video>**
- esta localizado.
- 
- **Pontos importantes:**
	- -
		- Atributo **controls**
	- -
	- -

 $\circ$  Se o audio estar guardada dentro de uma pasta do projeto, é necessário mencionar o caminho.

Podemos deinifir **height** (altura) e **widht** (largura)

do player do vídeo;

**#VÍDEOS**

## **#EXEMPLO <VIDEO>**

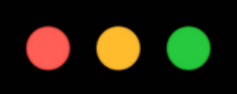

<video widht="720" controls>

<source src="MJ\_Thriller.mp4"/>

 $\prec$ /video>

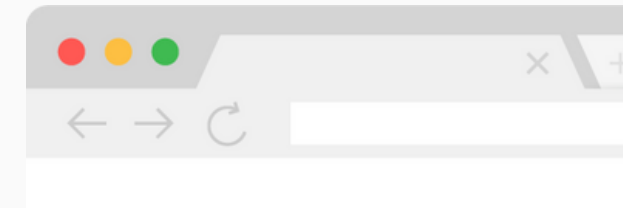

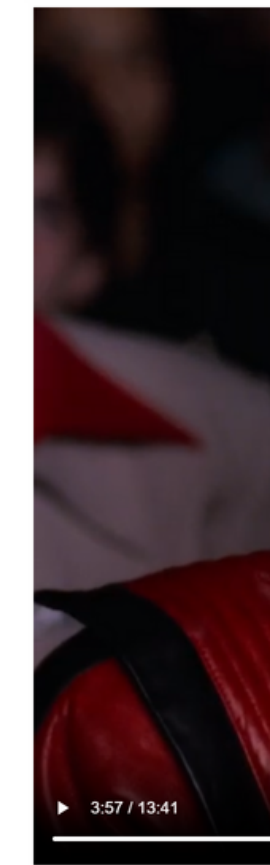

### **Exemplo Resultado**

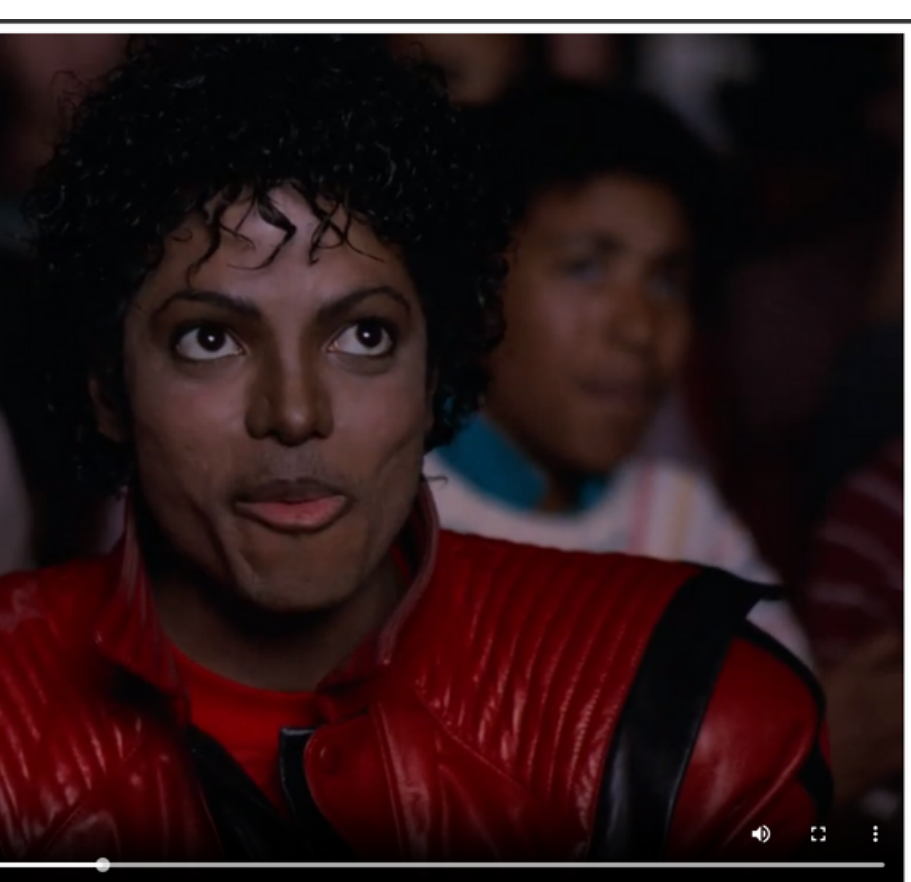

☆ 三

Para adicionar uma página ou recurso em HTML dentro de uma página HTML, é utilizado a tag **<iframe>**. Esse recurso é chamado de incorporar uma página HTML

O atributo **<***src>* fica contigo o caminho que esse elemento em HTML esta localizado.

#### **Pontos importantes:**

A incorporação é um pouco pouco atrasada no seu carregamento, pois há uma dependência

- -
	- externa
- 

 $\bullet$ 

- 
- 

Normalmente podemos incorporar um Vídeo do **Youtube**, um Play do **Spotify** e até mesmo uma Mapa no **GoogleMaps**

## **#INCORPORAR**

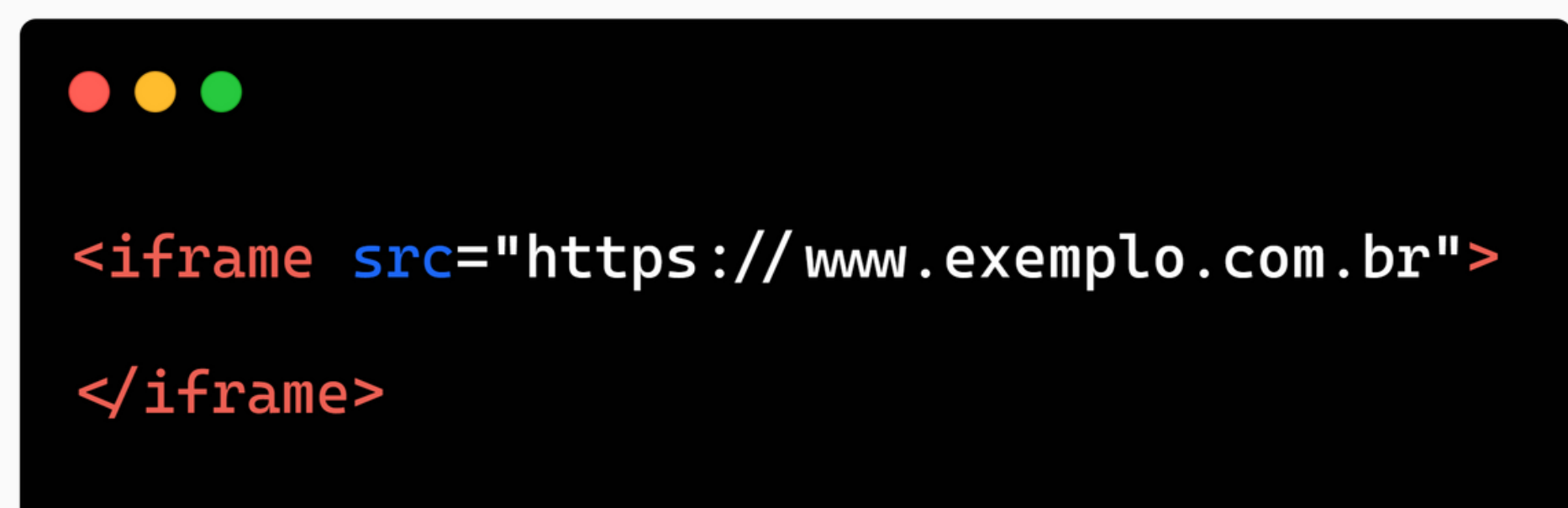

## **#EXEMPLO <IFRAME>**

## **Exemplo Resultado**

#### $\bullet\bullet\bullet$

<iframe width="560" height="315" src="https://www.youtube.com/embed/-BuIP7GRRxo?

si=eFAr83g0UpYT2zWA" title="YouTube video player" frameborder="0"

allow="accelerometer; autoplay; clipboard-write; encrypted-media; gyroscope;

picture-in-picture; web-share" allowfullscreen></iframe>

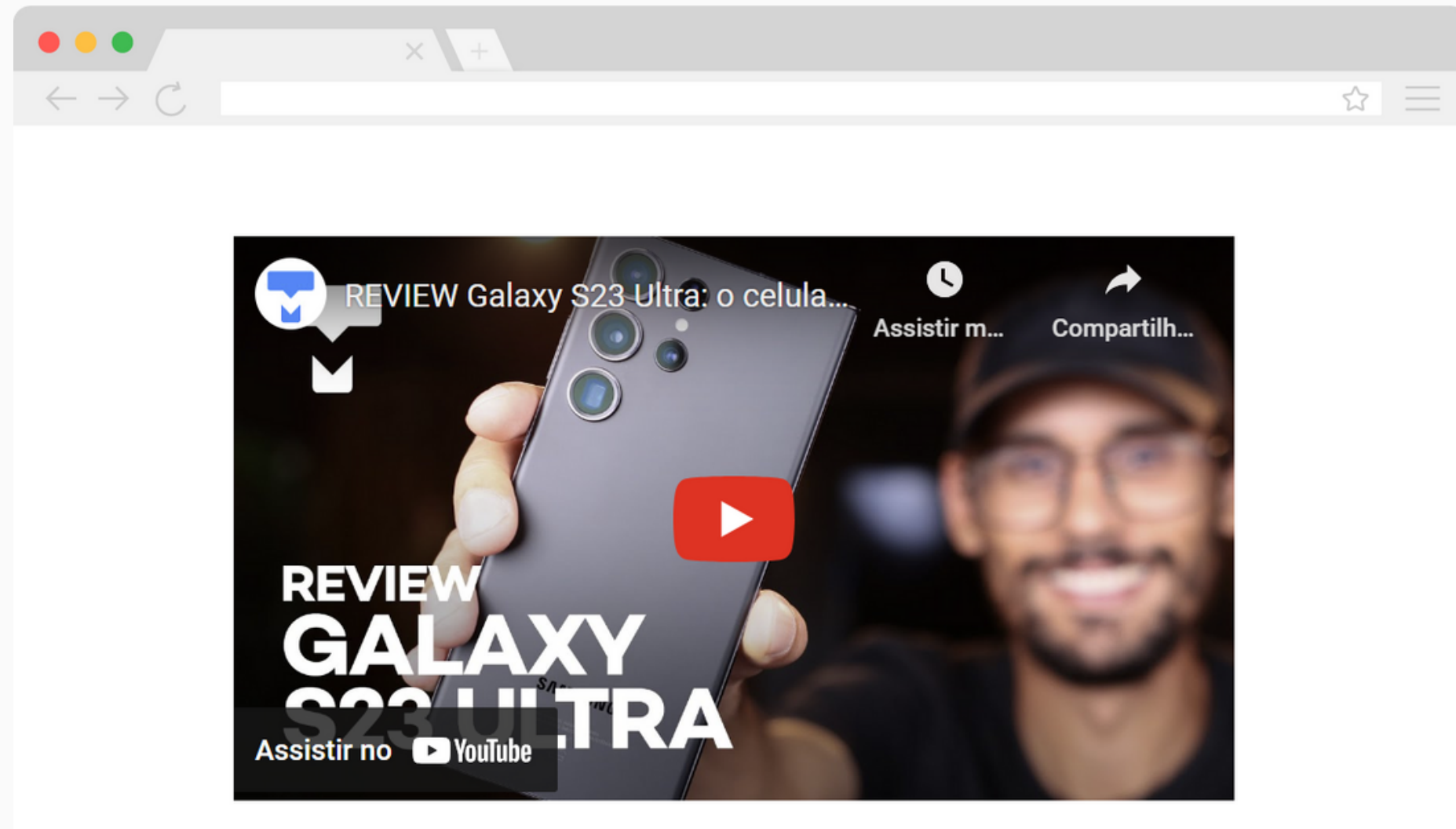

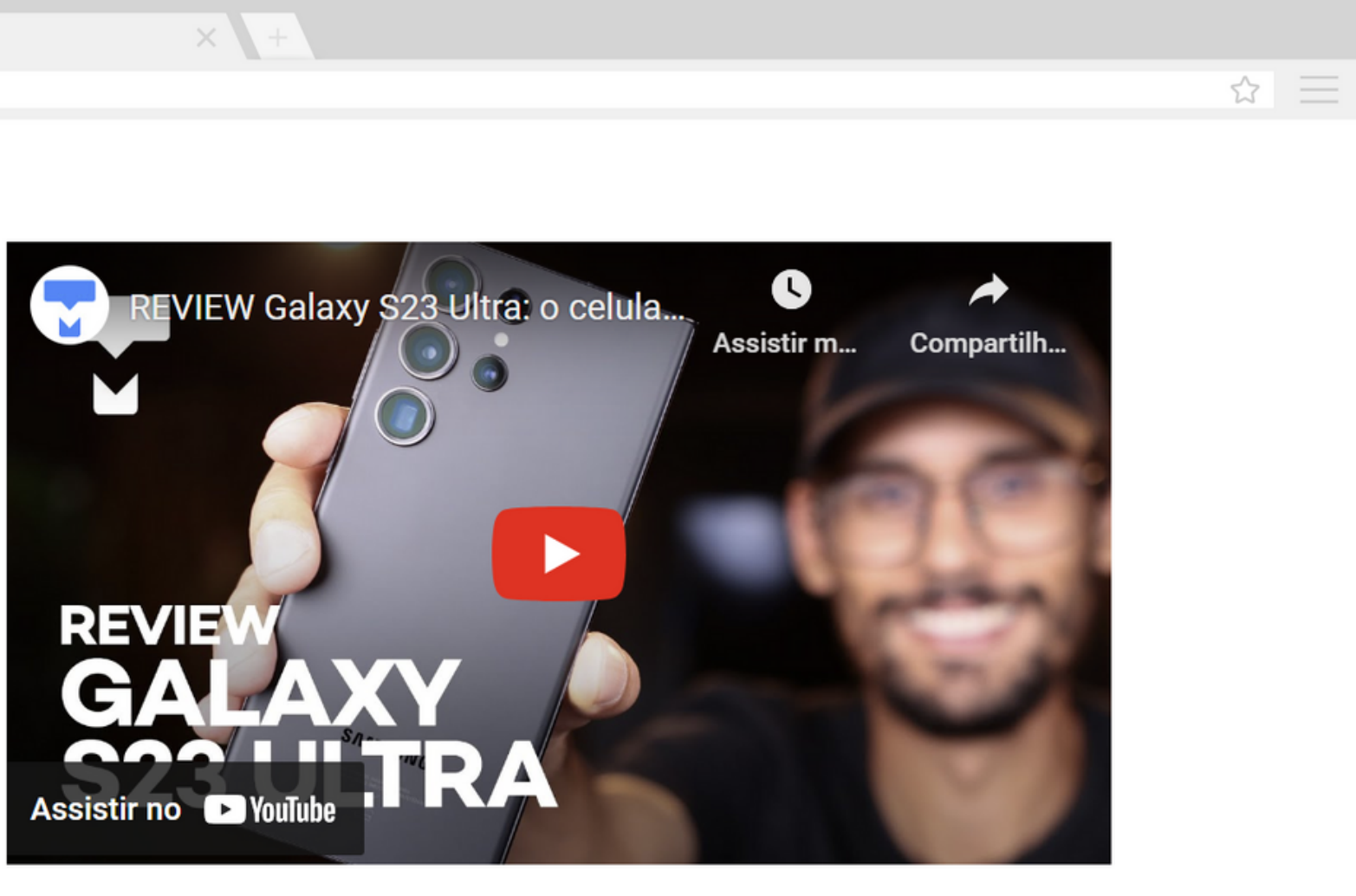

Para adicionar um gráfico ou container de edição uma página HTML é utilizado a tag

- **<canvas>**.
- **Pontos importantes:** (largura) ;
	-

Podemos deinifr **height** (altura) e **widht**

Normalmente o **<canvas>** é utilizado para renderizar gráficos em 2D ou 3D usando JavaScript, inclusive até o desenvolvimento (reprodução) de Jogos

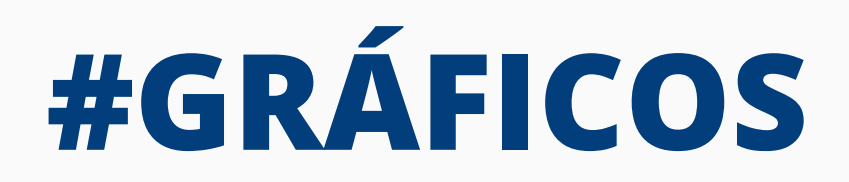

## **Sintaxe**

#### $\bullet\bullet\bullet$

<canvas id="exemplo\_canva" >

Exemplo de Canvas

 $\blacktriangleleft$  canvas>

Para adicionar um link (ou hiperlink) em uma página HTML é utilizado a tag **<a>**.

#### **Pontos importantes:**

 $\circ$  Caso o href esteja ausente, o espaço sera reservado para um hiperlink sem destino

O conteúdo dentro de cada <a> precisará indicar o caminho do destino através do

- -
	- atributo **href**
- -
- -
	-
	-
	- **Link Ativo**

Por padrão os navegadores mantém o links com esta característica:

### **Link Não Visitado**

**Link Visitado**

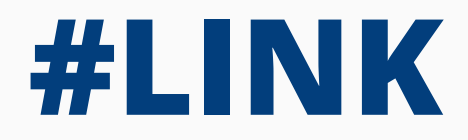

**Sintaxe**

## $\bullet\bullet\bullet$ <a href="www.google.com.br">Google</a>

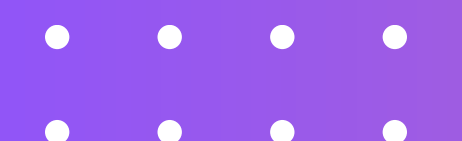

# **DIVISÓRIAS**

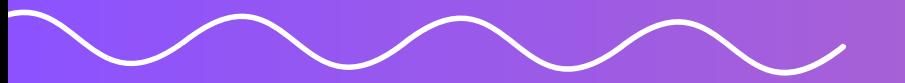

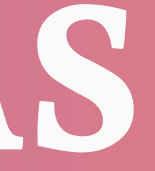

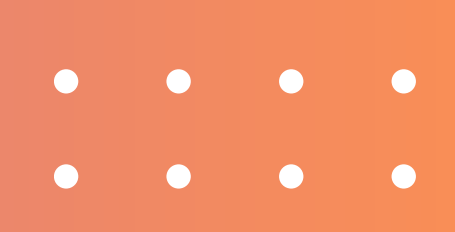

• A tag <div> é usada para criar uma divisão ou contêiner genérico em uma página da web;

- 
- 
- **Pontos importantes:**
	- -
		-
		-
	- -
	- $\bigcirc$

Essa tag não possui nenhum significado semântico próprio, mas é amplamente usada para agrupar e organizar outros elementos HTML, como texto, imagens, links e outros elementos HTML em seções separadas;

 $\circ$  Sua principal função é ajudar a estruturar o layout da página e aplicar estilos **CSS (Cascading Style Sheets)** a grupos de elementos relacionados.

Para usar o CSS é necessário definir os atributo **id** e **class** na **<div>**

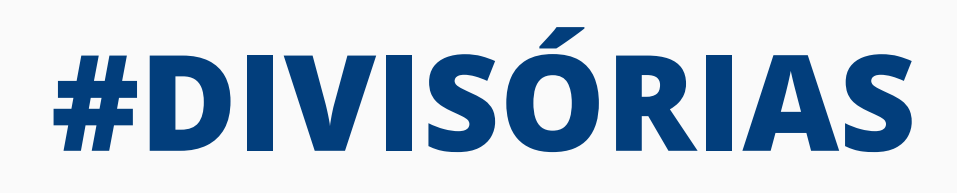

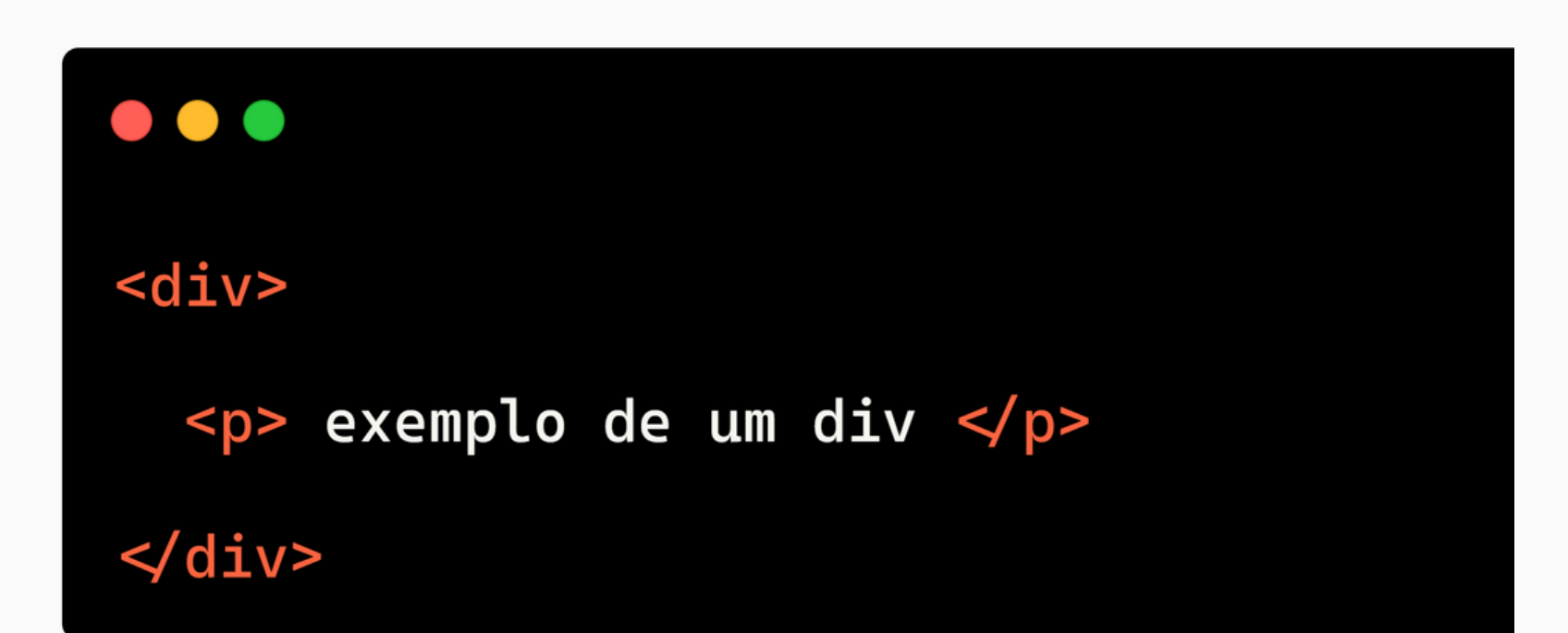

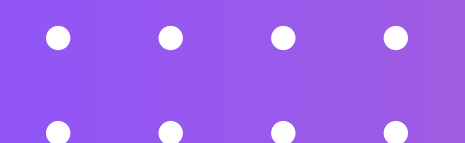

## **TABELAS**

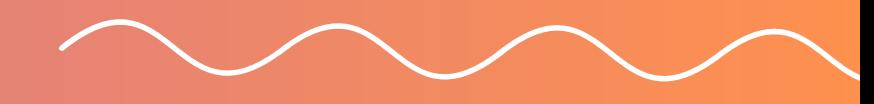

 $\bullet$  $\bullet$  $\bullet$  $\bullet$ 

Para adicionar uma tabela em uma página HTML é

Entretanto, somente essa tag não é suficiente para formatar a tabela, há necessidade de outras tags, sendo

**<tr> (t**able **r**ow**):** utilizada para inserir uma linha em diferente partes da tabela (cabeçalho, corpo e

- utilizado a tag **<table>**.
- elas:
	- rodapé)
	- - uma linha da tabale
	- - na tabela, no caso as colunas.

**<td> (t**able **d**ata**):** utilizada para inserir dados em

**<th> (t**able **h**ead**)**: utilizada para definir cabeçalhos

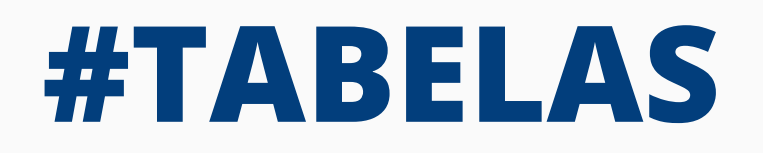

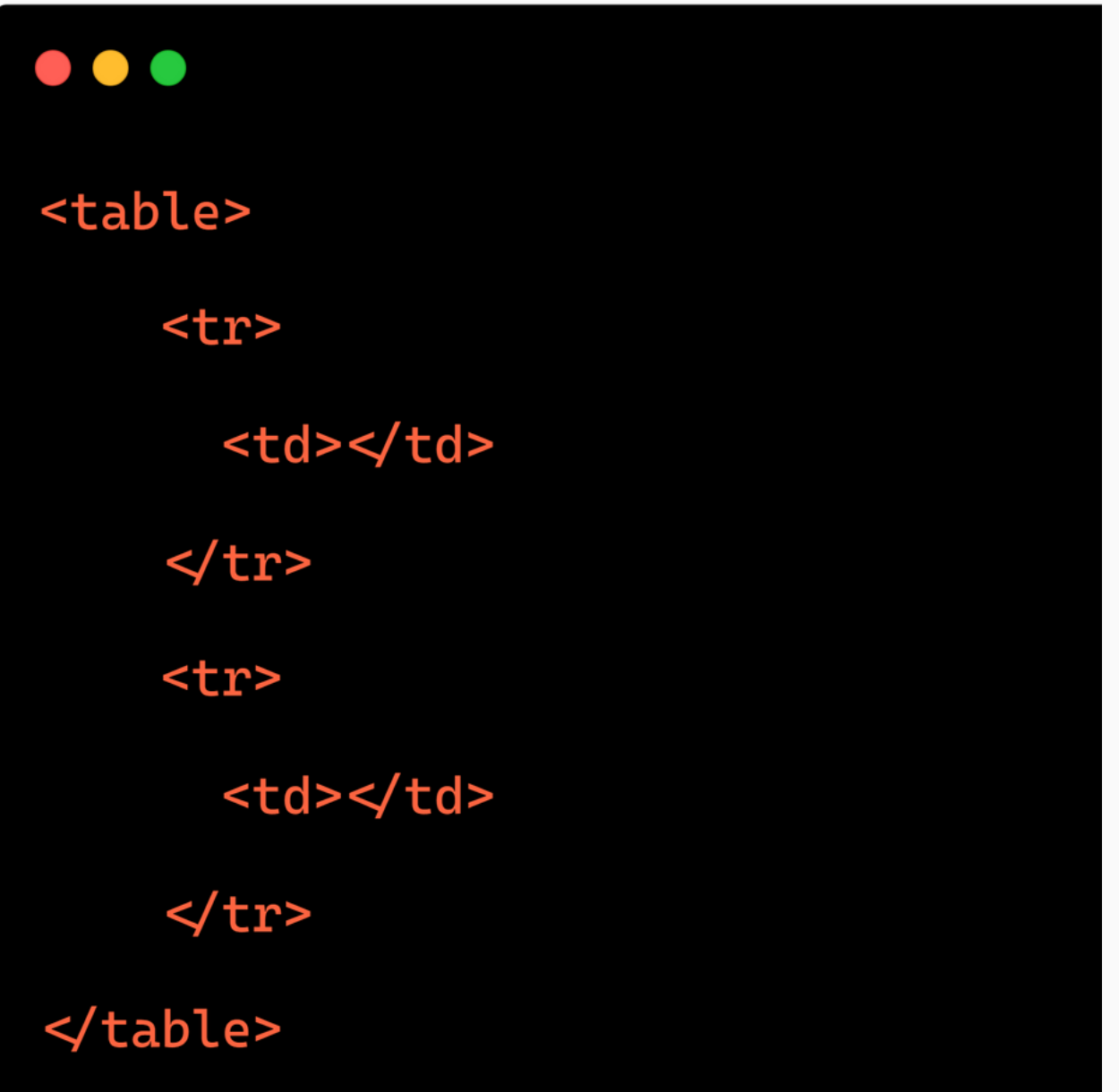

**<caption>**: Utilizado para definir uma legenda na

**<tfoot> (t**able **foot):** Utilizada para definir um

- Ainda há outra tag para **<table>** tipo: tabela
	- - rodapé na tabela;
	- cabeçalho na tabela;
	- - de uma tabela.
	-

**<thead> (t**able **head):** Utilizada para definir um

**<tbody> (t**able **body)**: Utilizada para definir o corpo

**<colgroup>** (**col**umn **group**): Utilizada para definir um grupo de uma ou mais colunas em uma tabela

## **Sintaxe #TABELAS**

**</table>** 

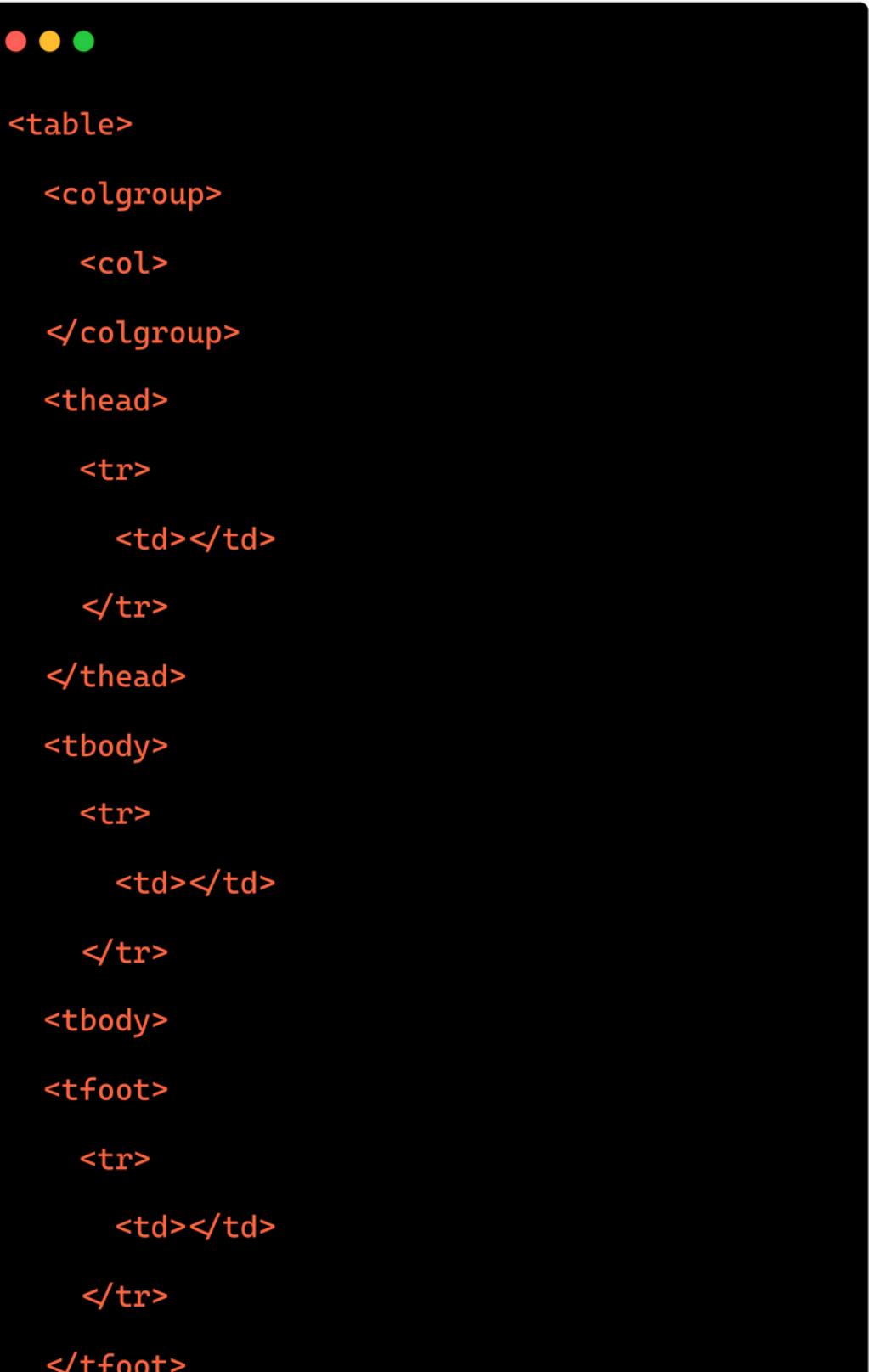

## **Exemplo**

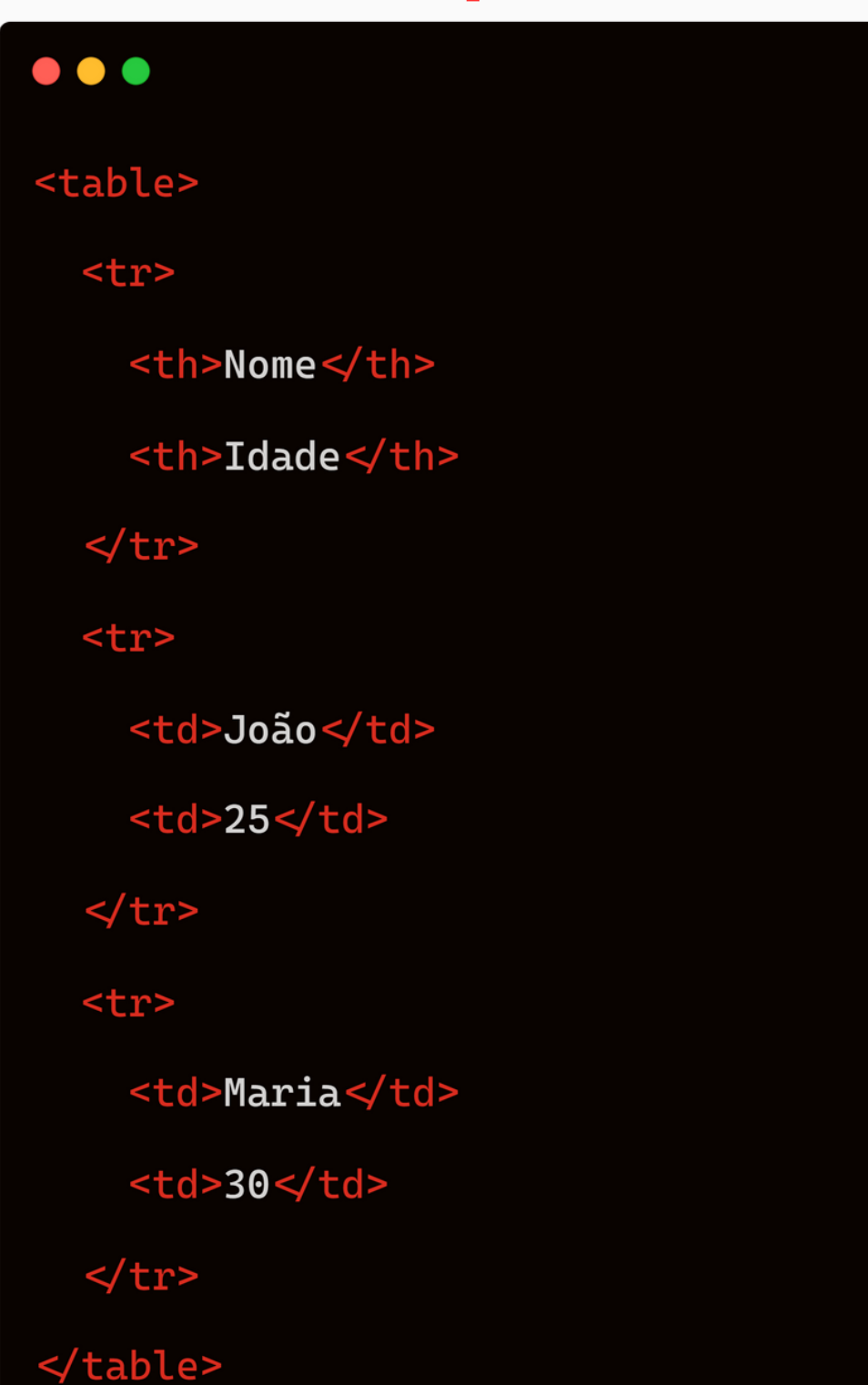

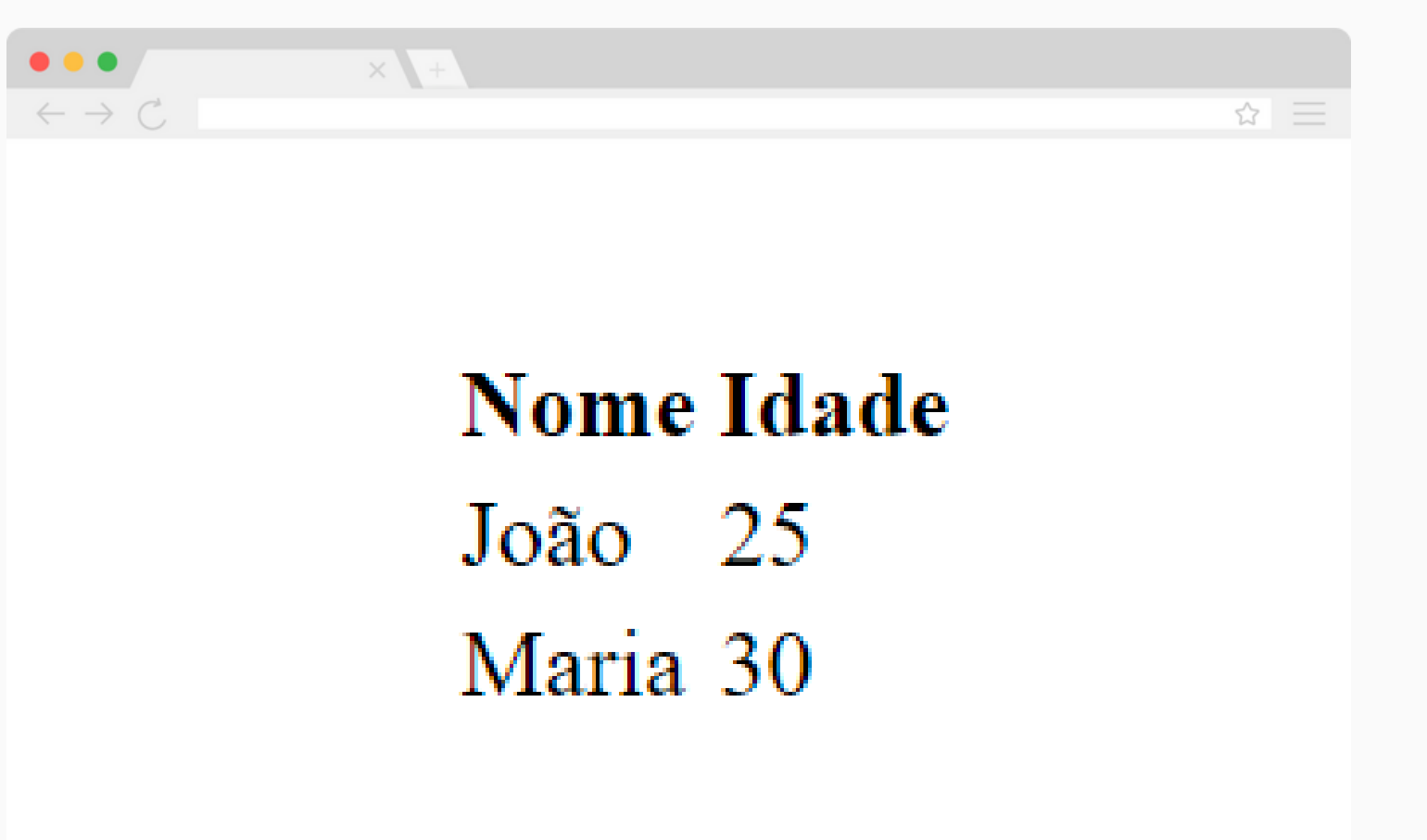

## **#EXEMPLO <TABLE>**

### **Resultado**

## **#EXEMPLO <TABLE>**

**Exemplo**

#### $\bullet\bullet\bullet$ <table> <colgroup> <col class="first"> <col class="second"> <col class="third"> </colgroup> <thead> <tr> <th>Nome</th> <th>Idade</th> <th>Cidade</th>  $\le$ /tr>  $\prec$ thead> <tbody> <tr> <td>João</td> <td>25</td> <td>São Paulo</td>  $\lt/\tt tr$ <tr> <td>Maria</td> <td>30</td> <td>Rio de Janeiro</td>  $\le$ /tr> </tbody> <tfoot> <tr> <td colspan="3">Total de registros: 2</td>  $\le$ /tr> </tfoot> **≮**table>

## **Resultado**

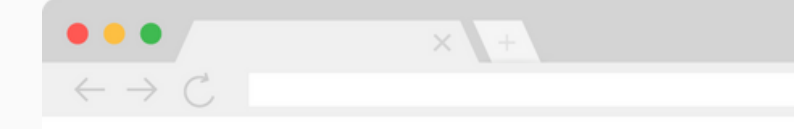

## **Nome Idade**

João  $25$ Total de registros: 2

Cidade São Paulo Maria 30 Rio de Janeiro ☆ 三

 $\bullet$  $\bullet$ **Discriming the**  $\bullet$ **CONTRACT** 

## **LISTAS**

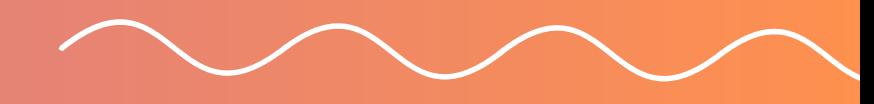

 $\bullet$  $\bullet$  $\bullet$  $\bullet$  $\bullet$ 

Para adicionar uma lista (ordenada ou desordenada) em uma página HTML é utilizado

**<ul>** para listas não ordenadas **• <li>** para representar um item na lista

- a tag:
- **<ol>** para listas ordenadas
- 
- 

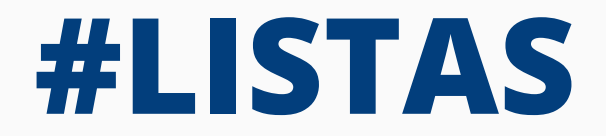

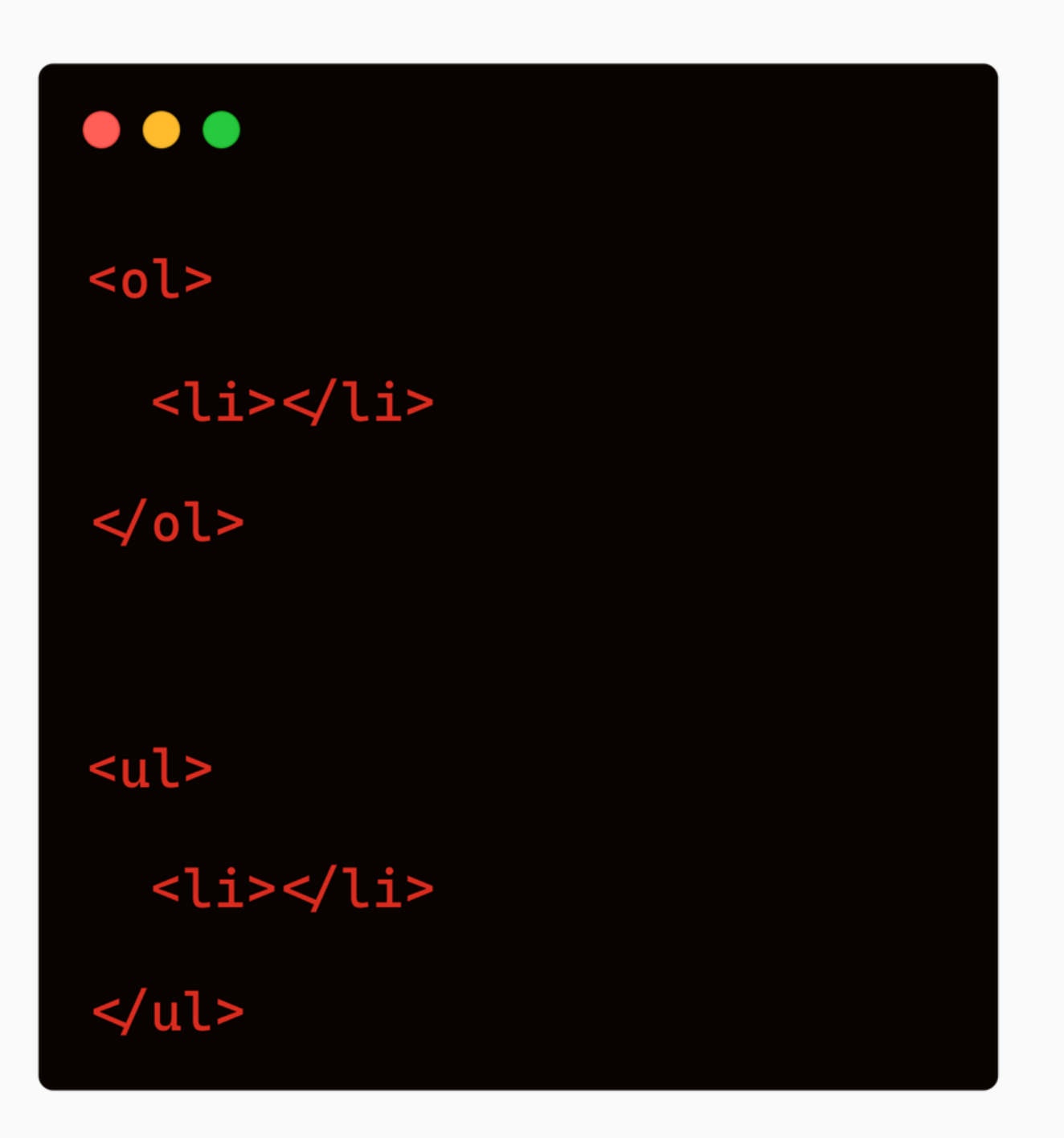

## **Exemplo**

 $\bullet\bullet\bullet$  $<sub>ol</sub>$ </sub>  $\langle$ li>Brasil< $\langle$ li> <li>Alemanha</li> <li>Itália</li> <li>Argentina</li>  $\leq$  ol>

 $\begin{array}{c}\n\bullet\bullet\bullet \\
\leftarrow\to\circlearrowright\n\end{array}$ 

## **#EXEMPLO <OL>**

### **Resultado**

1. Brasil 2. Alemanha 3. Itália 4. Argentina

☆ 三

## **Exemplo**

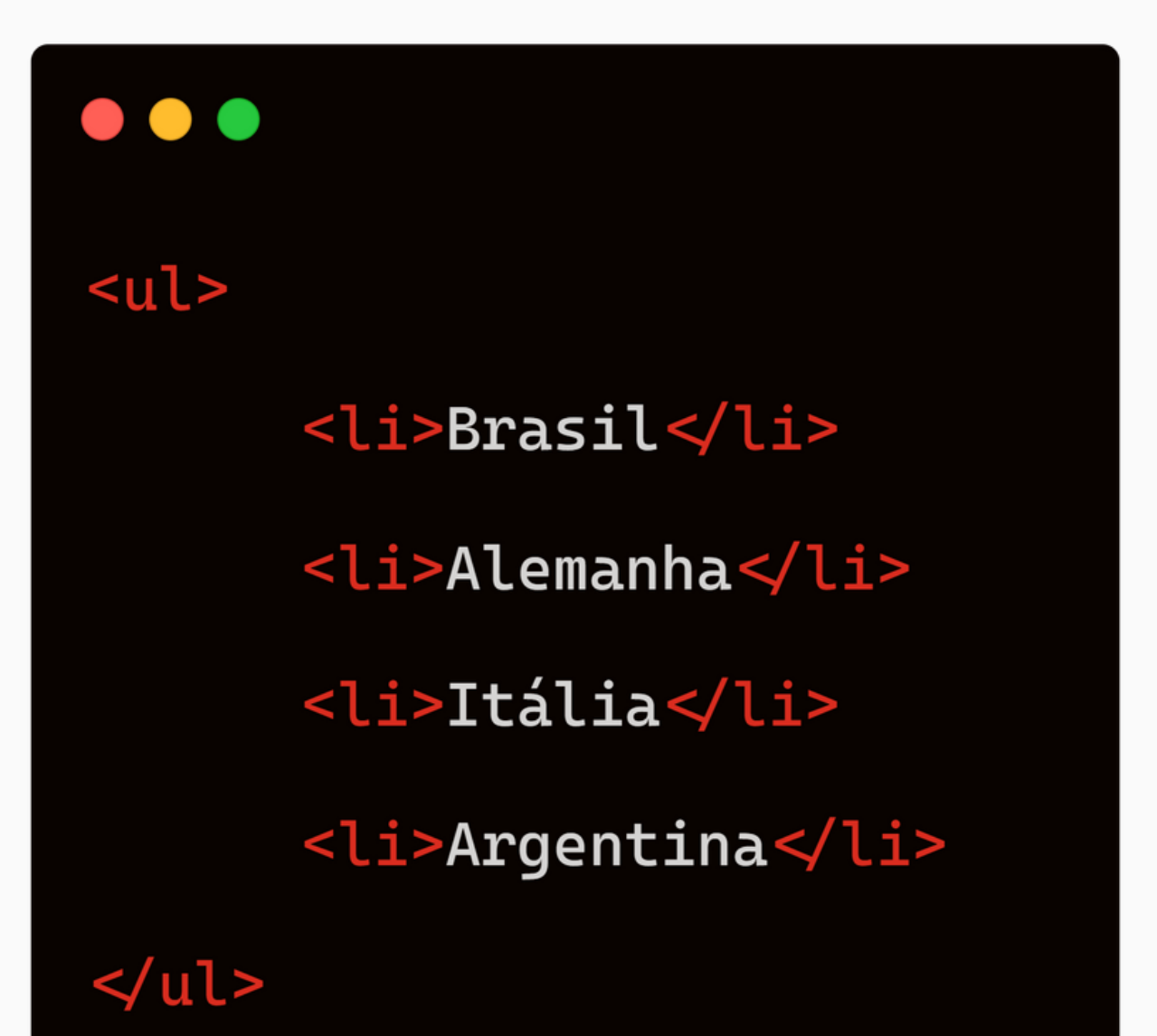

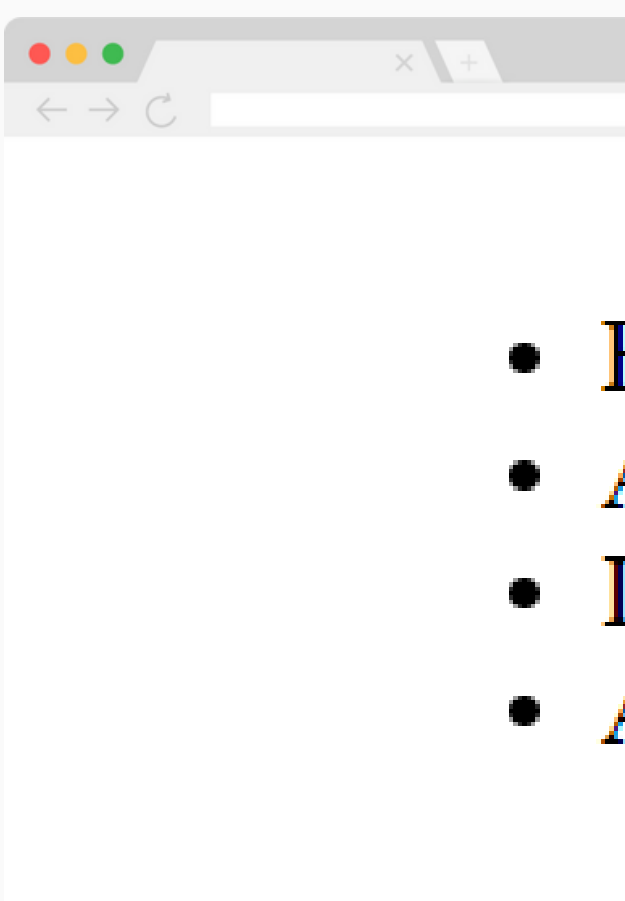

## **#EXEMPLO <UL>**

### **Resultado**

☆ =

• Brasil • Alemanha • Itália • Argentina

# **FORMULÁRIOS**

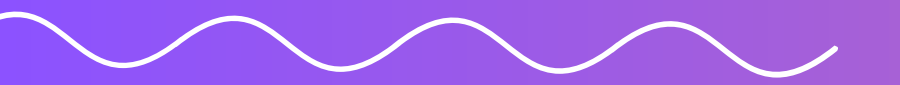

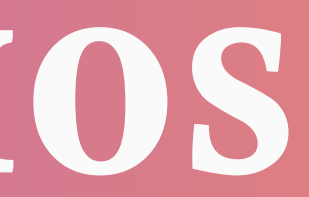

- É uma estrutura que permite a criação de **um formulário interativo em uma página da web**
- São usados para coletar informações dos usuários, como texto, seleções, botões de opção, caixas de seleção e muito mais
- Essas informações podem ser enviadas para um servidor web para processamento posterior, como processamento de dados, login, pesquisa, inscrições em boletins informativos, etc

## **#O QUE É?**

Para adicionar um formulário em uma página HTML é utilizado a tag **<form>**

No atributo **action** é mencionado a URL que está o servidor ou apontamento.

No atributo **method** é mecionado que tipo de operação deseja realizar

## **#FORMULARIO**

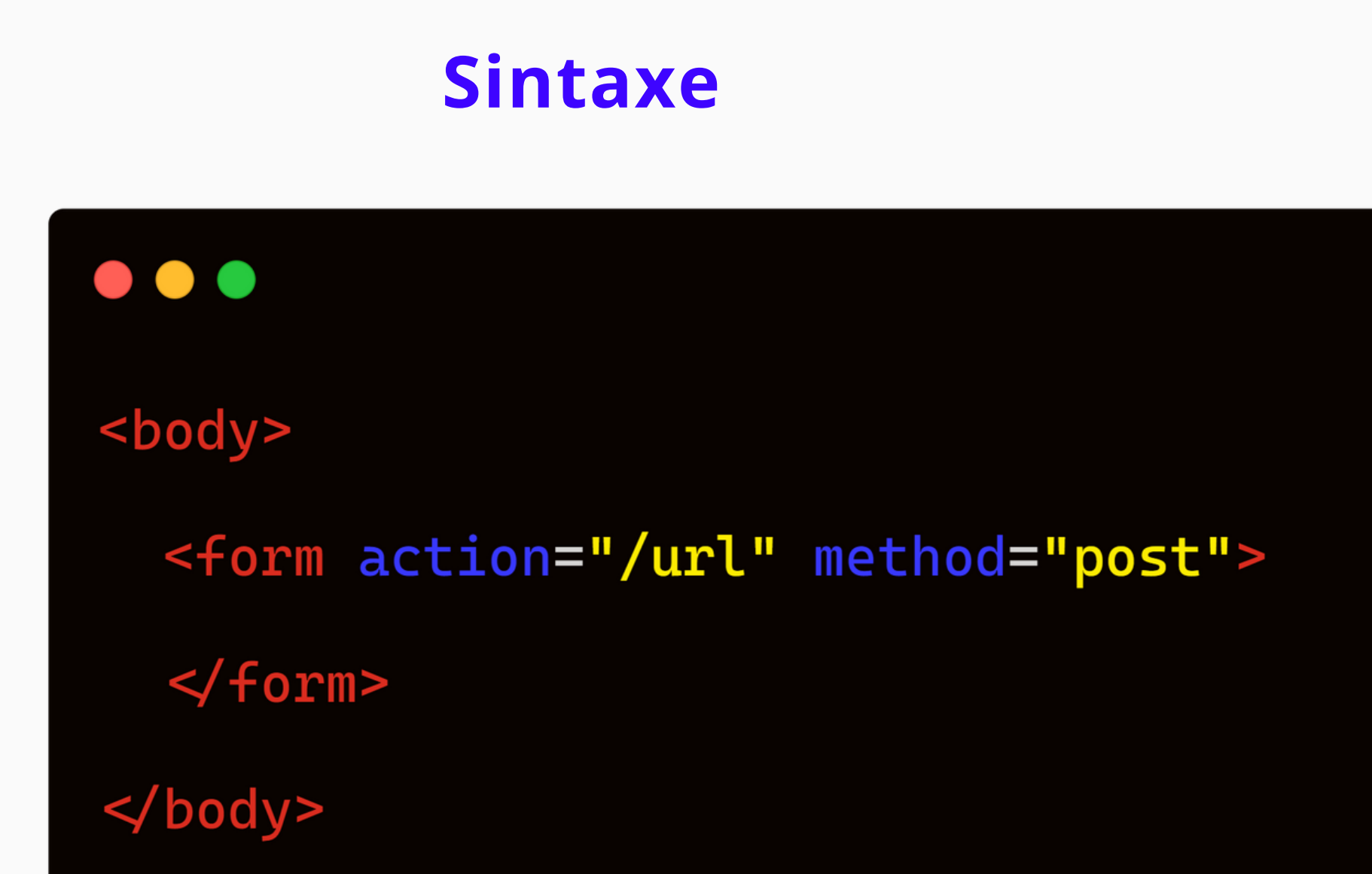

- 
- 
- 

- Os métodos HTTP definem a ação que o cliente deseja executar no servidor.  $\begin{array}{ccc} \bullet & \bullet \end{array}$
- Os métodos mais comuns são:
	- $\circ$  GET (obter dados),

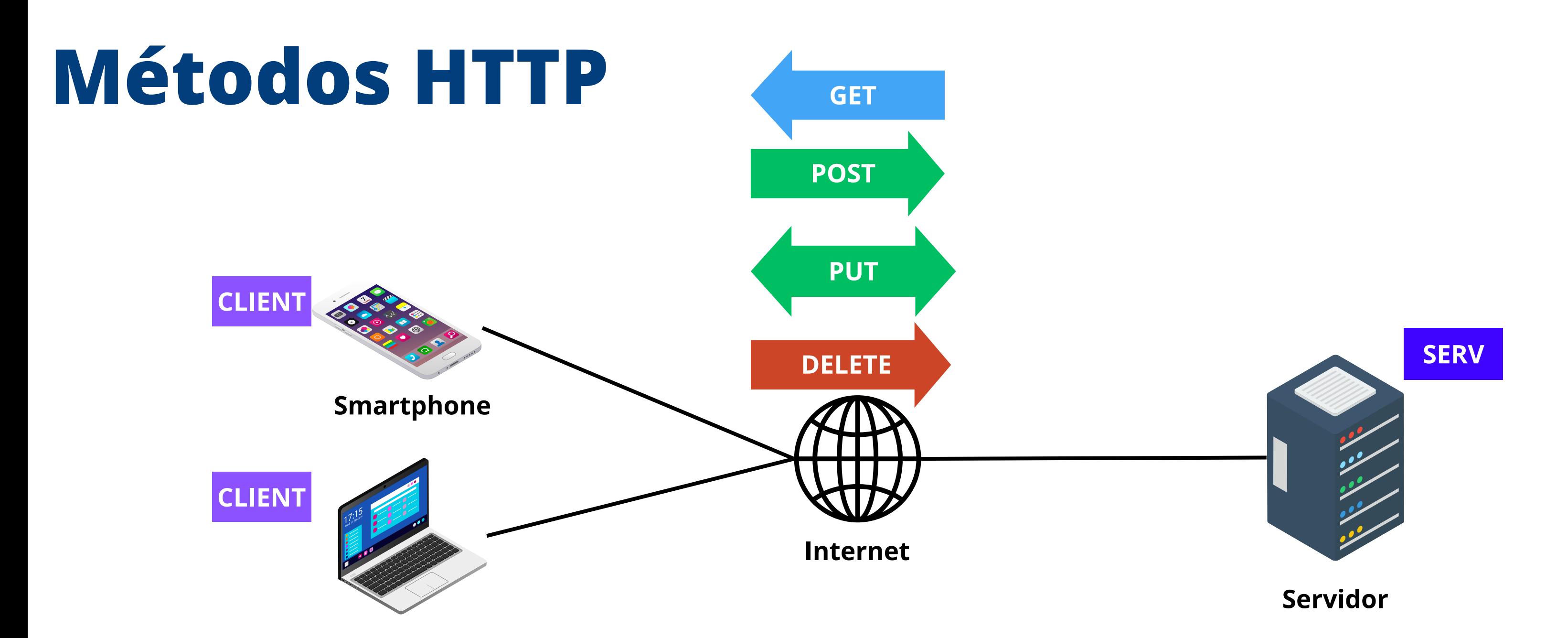

.

- POST (enviar dados para o servidor),
- o PUT (atualizar dados),
- DELETE (excluir dados) e outros  $\bigcirc$

Para adicionar um **rótulo no formulário** em uma página HTML é utilizado a tag **<label>**

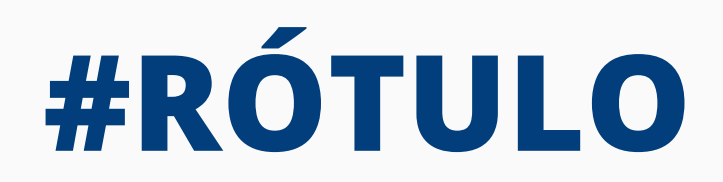

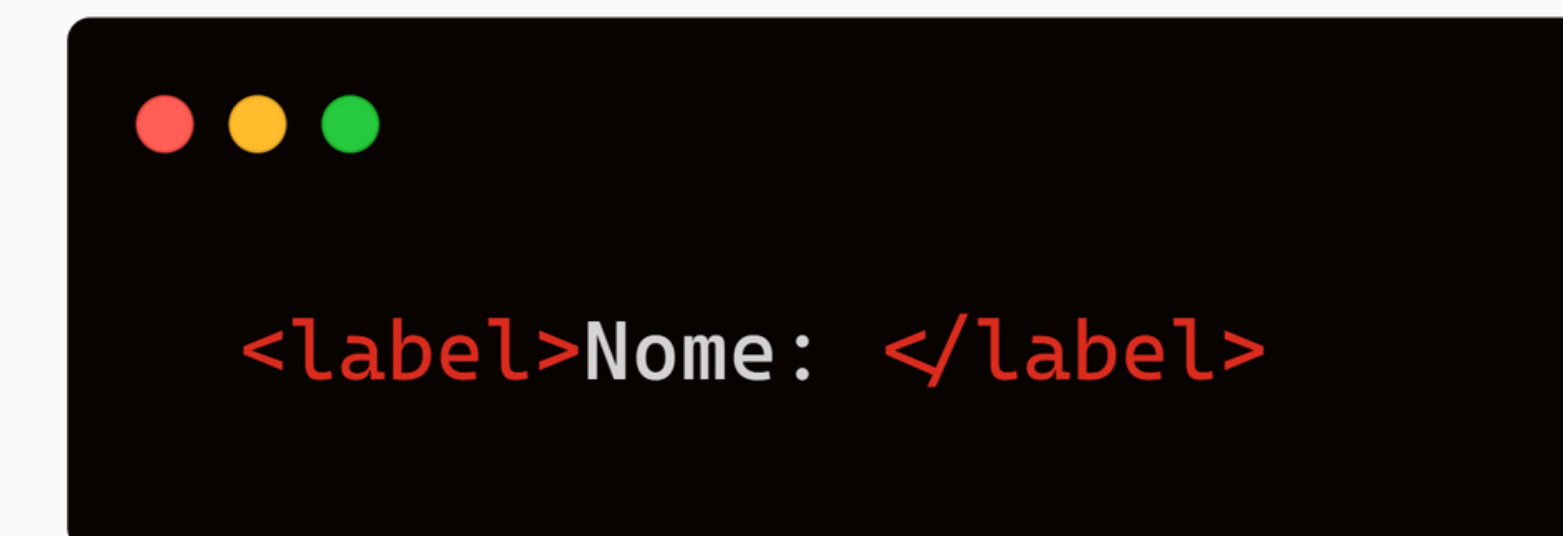

Para adicionar um **campo de entrada no formulário** em uma página HTML é utilizado a tag

# **<input>**

- No input temos atributo **type.** O mesmo define o tipo do campo de entrada, sendo eles:
	- $\circ$  Um botão (type="button")
	- Uma caixa de marcação (type="checkbox")
	- Um controle de cores (type="color")
	- Um Data (type="date")
	- Um campo email (type="email")
	- Um campo senha (type="password")
	- Um campo de texto (type="text")
	- Um campo de números (type="number")

## **#CAMPO DE ENTRADA**

## **Sintaxe**

#### $\bullet\bullet\bullet$

<input type="text" id="nome" name="nome" > <input type="email" id="email" name="email" > <input type="number" id="idade" name="idade"> <input type="color" id="cor" name="cor">

<input type=**"radio" id="sexo-masculino"** name=**"sexo"** value=**"masculino">Masculino** <input type="radio" id="sexo-feminino" name="sexo" value="feminino">Feminino <input type="radio" id="sexo-outro" name="sexo" value="outro">Outro

<input type="checkbox" id="aceitar-termos" name="aceitar-termos" required> <input type="submit" value="Enviar">

Para adicionar um **campo de texto largo no formulário** em uma página HTML é utilizado a tag **<textarea>**

Dentro da tag é colocado o atributo **rows** para informar a quantidade linhas e o atributo **cols** para a quantidade de colunas para exibição e

## **#CAMPO DE TEXTO LARGO**

- <textarea rows=2 cols=10> </textarea>
- -

Para adicionar um **campo de seleção no formulário** em uma página HTML é utilizado a tag **<select>**

Dentro da tag **<select>** é colocado as opções atraves da tag **<option>**

## **#CAMPO DE SELEÇÃO**

### **Sintaxe**

 $\bullet\bullet\bullet$ <select>  $\gamma$  <option value=1> 1  $\gamma$  option>  $\gamma$  <option value=2> 2  $\gamma$  option>  $\le$  select>

- -
- 

## **#EXEMPLO <FORM>**

#### $\bullet\bullet\bullet$ <form action=<mark>"/processar-formulario"</mark> method="<mark>post"></mark> <label for="nome">Nome:</label> <input type="text" id="nome" name="nome" required><br><br> <label for="email">Email:</label> <input type="email" id="email" name="email" required><br>> <label for="senha">Senha:</label> <input type="password" id="senha" name="senha" required><br><br> <label for="idade">Idade:</label> <input type="number" id="idade" name="idade"><br>> <label for="sexo">Sexo:</label> <input type="radio" id="sexo-masculino" name="sexo" value="masculino">Masculino <input type="radio" id="sexo-feminino" name="sexo" value="feminino">Feminino <input type="radio" id="sexo-outro" name="sexo" value="outro">Outro<br><br> <label for="cor">Cor Favorita: </label> <input type="color" id="cor" name="cor"><br><br> <label for="linguagens">Linguagens de Programação Favoritas:</label> <select id="linguagens" name="linguagens" multiple> <option value="javascript">JavaScript</option> <option value="python">Python</option> <option value="java">Java</option> <option value="csharp">C#</option> <label for="aceitar-termos">Aceitar Termos e Condições: </label> <input type="checkbox" id="aceitar-termos" name="aceitar-termos" required><br><br> <label for="comentarios">Comentários:</label><br> <textarea id="comentarios" name="comentarios" rows="4" cols="50"></textarea><br><br> <input type="submit" value="Enviar">

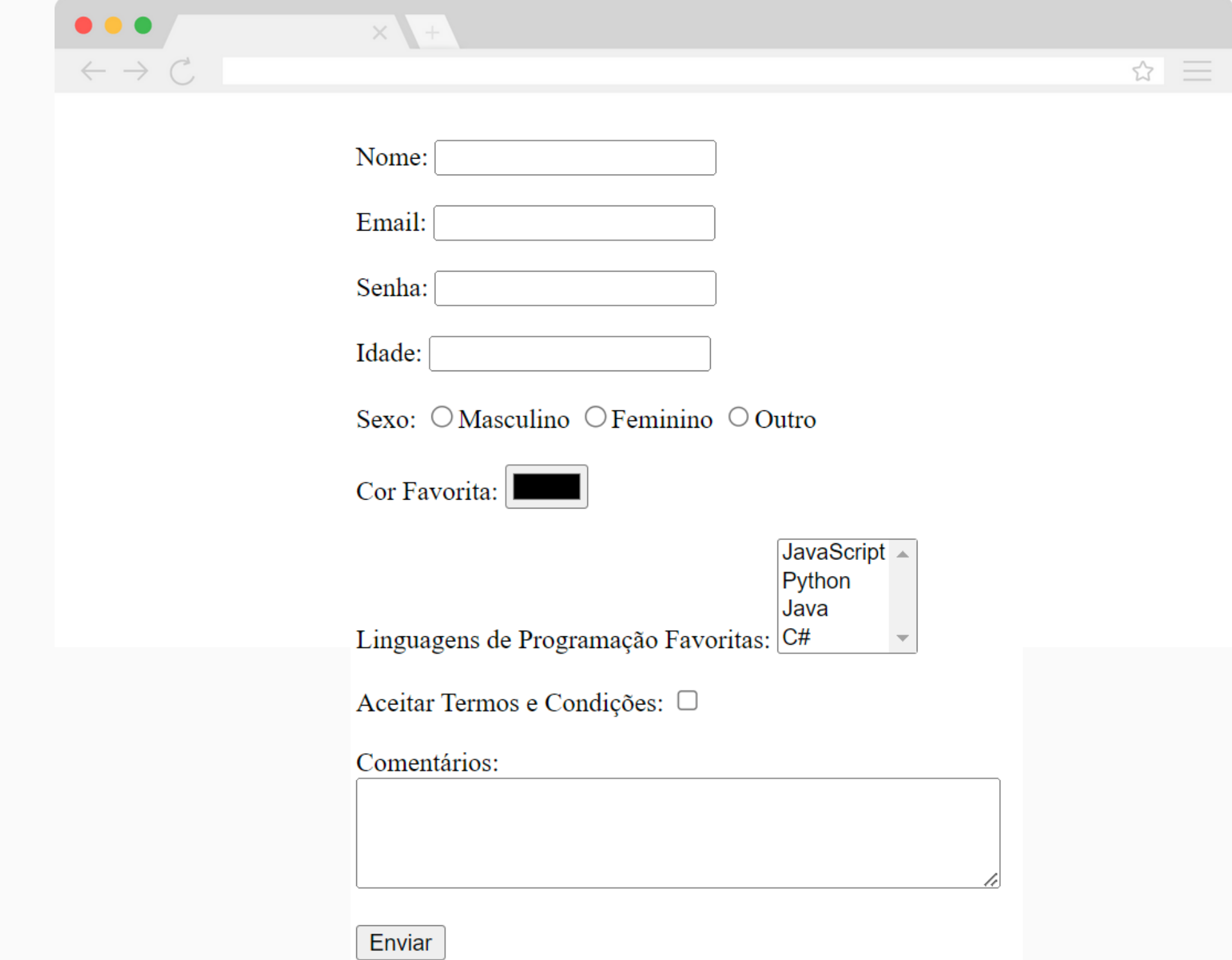

### **Resultado**

# **TAGS SEMÂNTICAS**

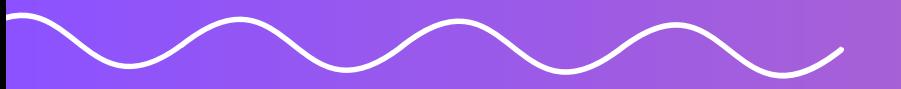

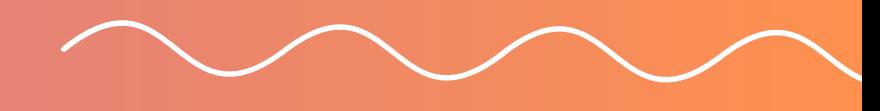

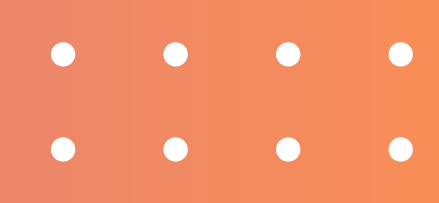

Para adicionar um cabeçalho em uma página

- HTML é utilizado a tag **<header>**
- navegar pelo site

Normalmente é utilizado para representar um container para conteúdo introdutório e geralmente contém elementos como o logotipo do site, o título da página, menus de navegação e outras informações importantes que ajudam os usuários a entenderem o conteúdo e a

## **#CABEÇALHO**

## **Sintaxe**

### $<$ header>  $\le$ header>

## **Exemplo**

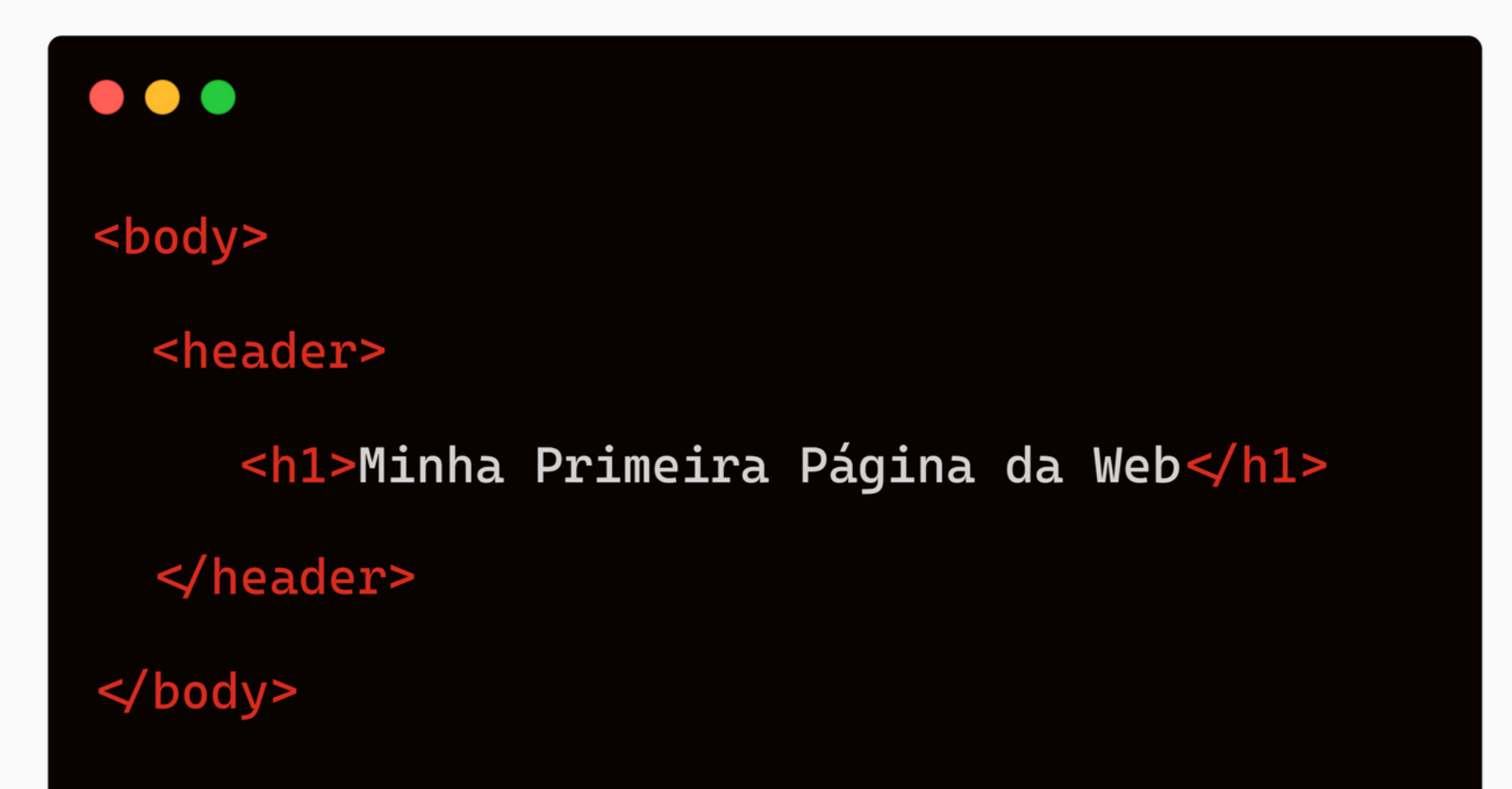

 $\begin{array}{c} \bullet\bullet\bullet\\ \leftarrow\ \rightarrow\ \mathbb{C} \end{array}$ 

## **#EXEMPLO <HEADER>**

### **Resultado**

 $\times$ ☆ 三 Minha Página da Web

Para adicionar uma área de navegação em uma página HTML é utilizado a tag **<nav>**

Normalmente é utilizado para representar um container de links que aponta para outras páginas ou áreas dentro da própria

- 
- página;

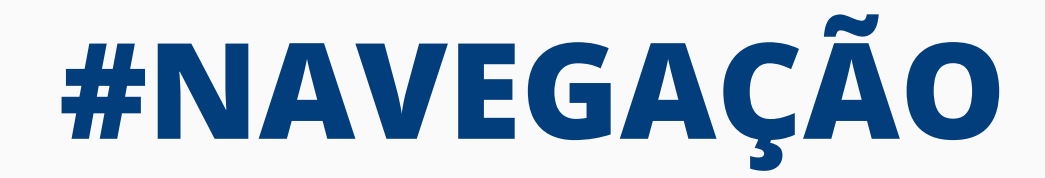

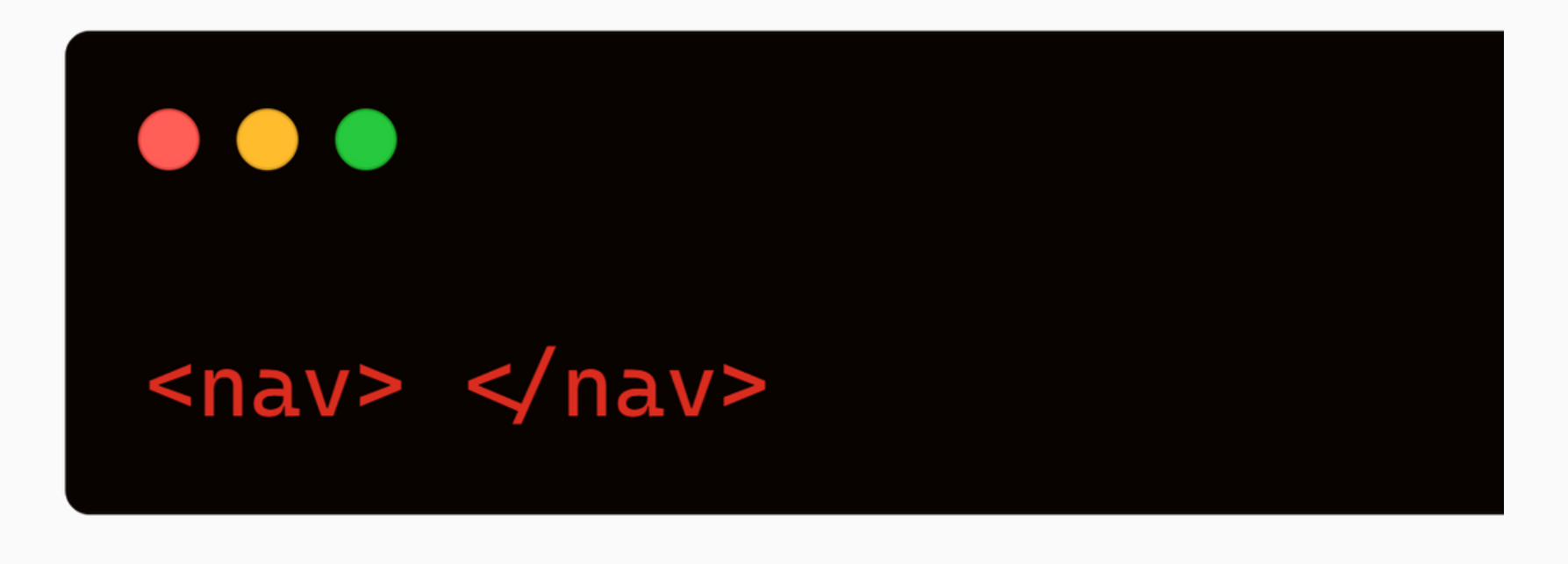

## **Exemplo**

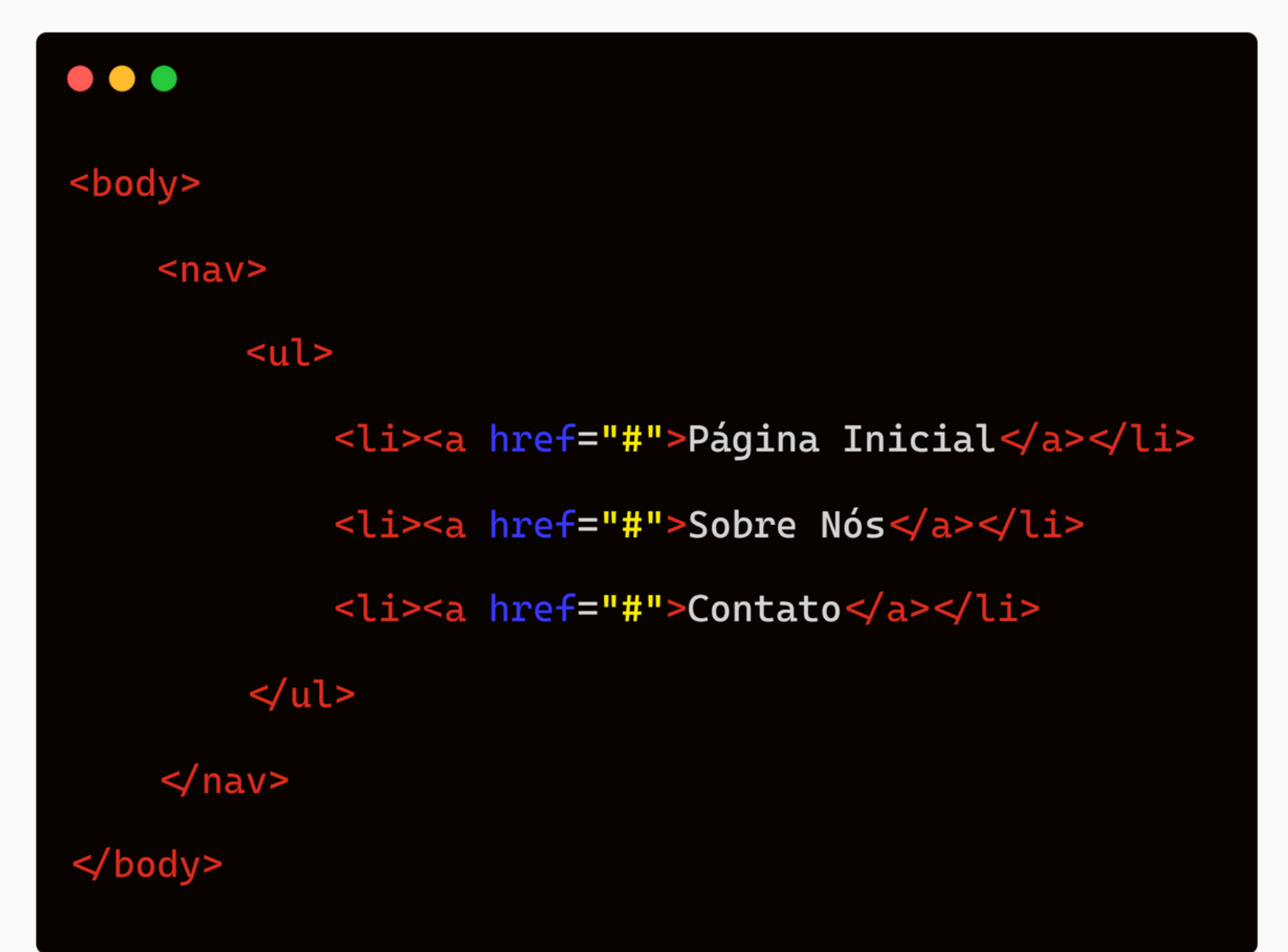

 $\begin{array}{c|c} \bullet & \bullet & \bullet \\ \hline \end{array}$  $\leftarrow \rightarrow C$ 

## **#EXEMPLO <NAV>**

### **Resultado**

☆ 三

• Página Inicial · Sobre Nós • Contato

 $\times$  +

Para adicionar uma seção em uma página HTML é utilizado a tag **<section>**

Normalmente é utilizado para organizar e agrupar os conteúdos de forma lógica. Retirando um pouco da responsabilidade

- 
- das divs

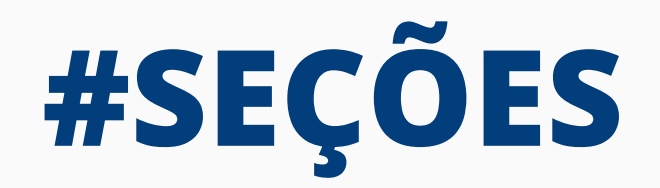

## **Sintaxe**

# <section> </section>

## **Exemplo**

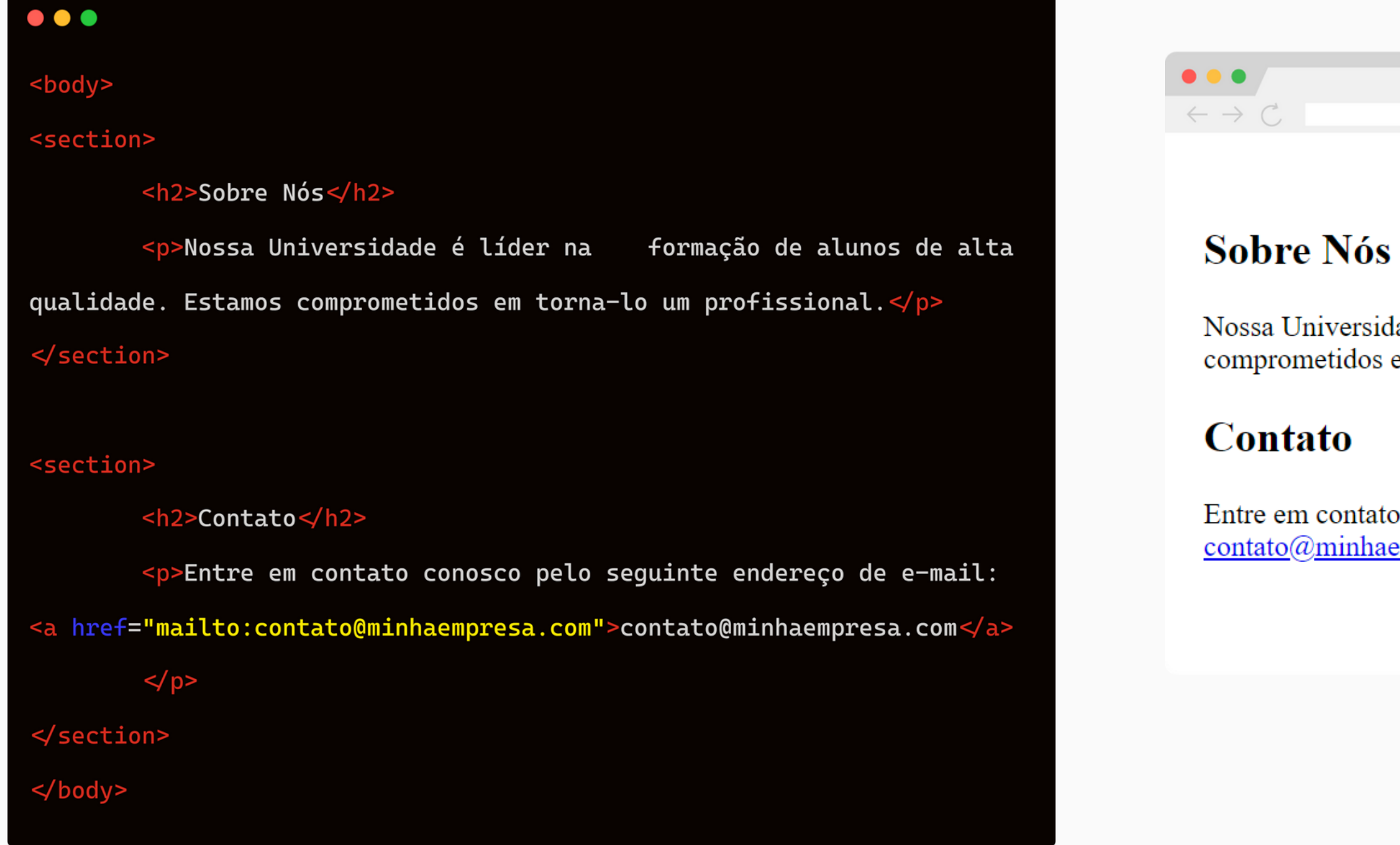

## **#EXEMPLO <SECTION>**

### **Resultado**

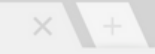

idade é líder na formação de alunos de alta qualidade. Estamos em torna-lo um profissional.

☆ 三

to conosco pelo seguinte endereço de e-mail: aempresa.com

Para adicionar um rodapé em uma página HTML é utilizado a tag **<footer>**

Normalmente é utilizado para representar um container para conteúdo finalização e geralmente contém informações que não são parte do conteúdo principal da página, mas que são relevantes para o contexto da página ou do site como um todo;

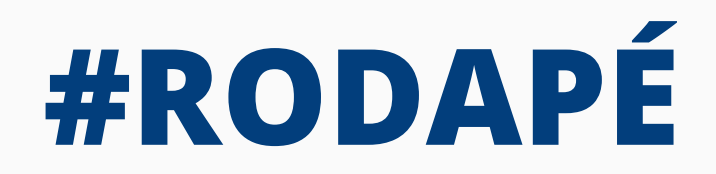

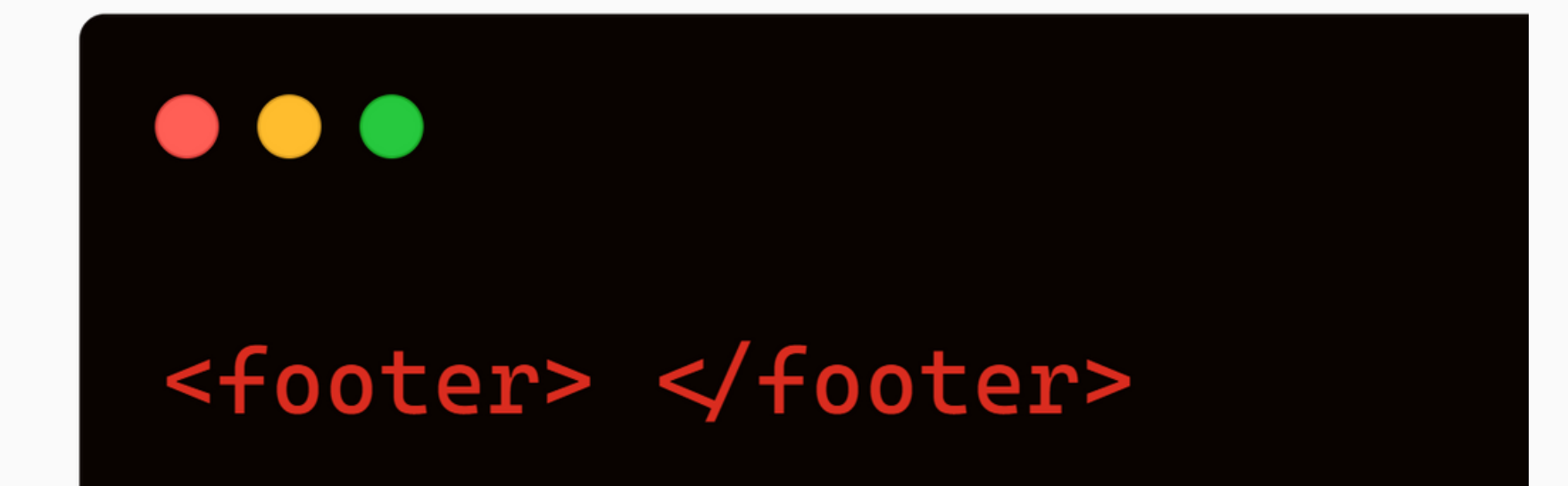

- 
- 

## **Exemplo**

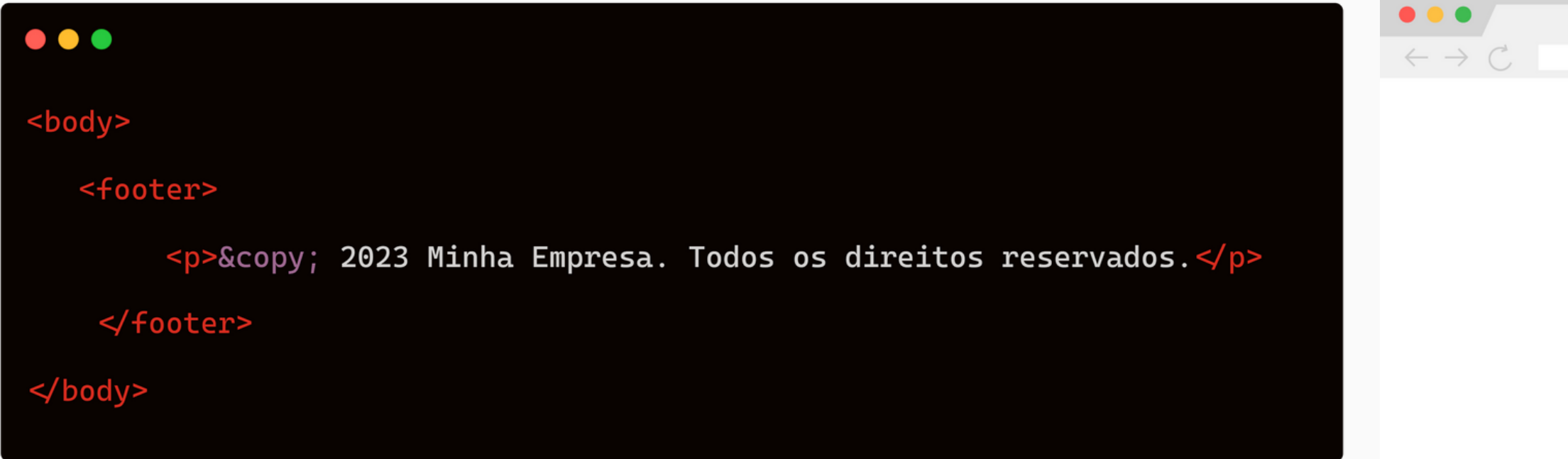

## **#EXEMPLO <FOOTER>**

### **Resultado**

© 2023 Minha Empresa. Todos os direitos reservados.

☆ 三

Para adicionar um artigo em uma página HTML é

- utilizado a tag **<article>**
- outra forma de conteúdo

Normalmente é utilizado para representar uma composição independente de um documento, isto é, pode ser utilizado para representar um artigo de jornal, um post de um blog o qualquer

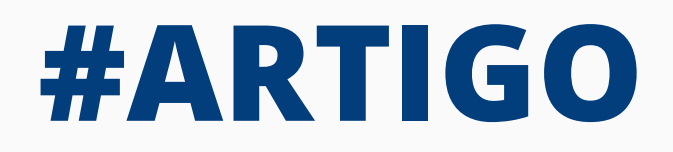

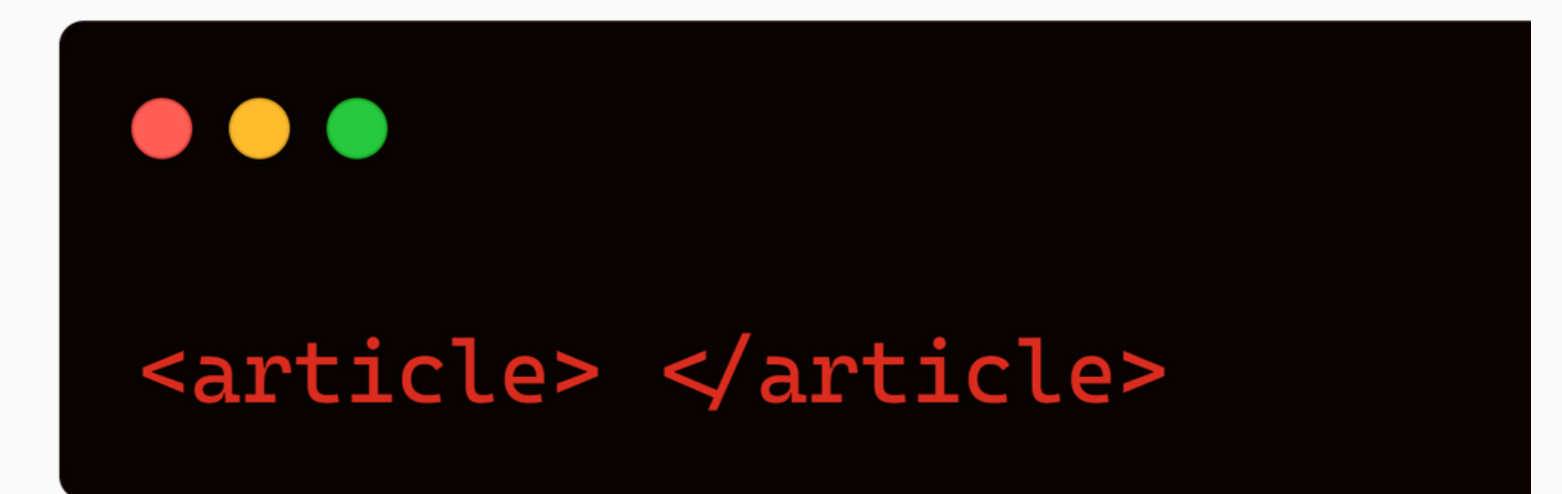

Para adicionar um conteúdo secundário em uma página HTML é utilizado a tag

- **<aside>**
- **<body>**

Normalmente é utilizado para separar do conteúdo principal da página e pode ser inserida dentro da tag **<article>** ou

## **#CONTEUDO SECUNDÁRIO**

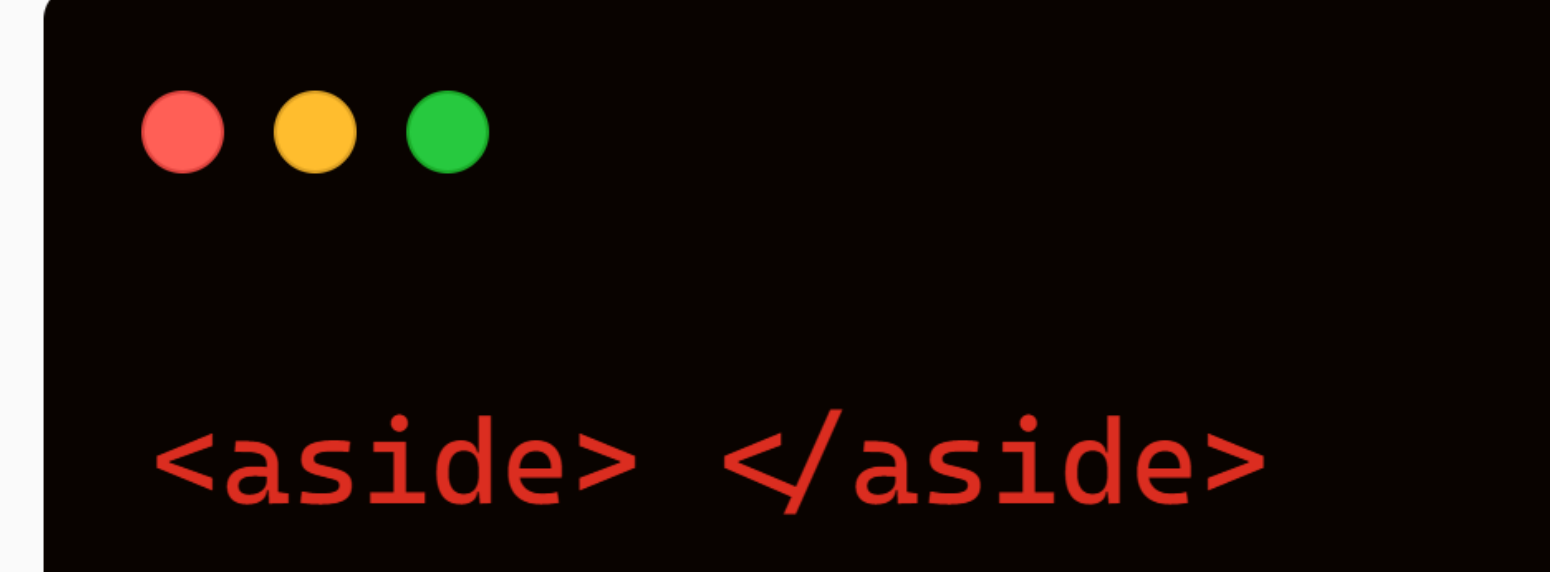

Para adicionar um conteúdo principal em uma página HTML é utilizado a tag

Normalmente é utilizado para representar um container para conteúdo com grande

- **<main>**
- importância

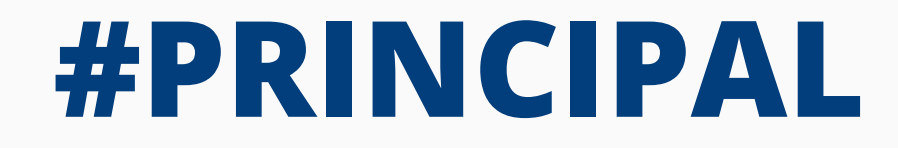

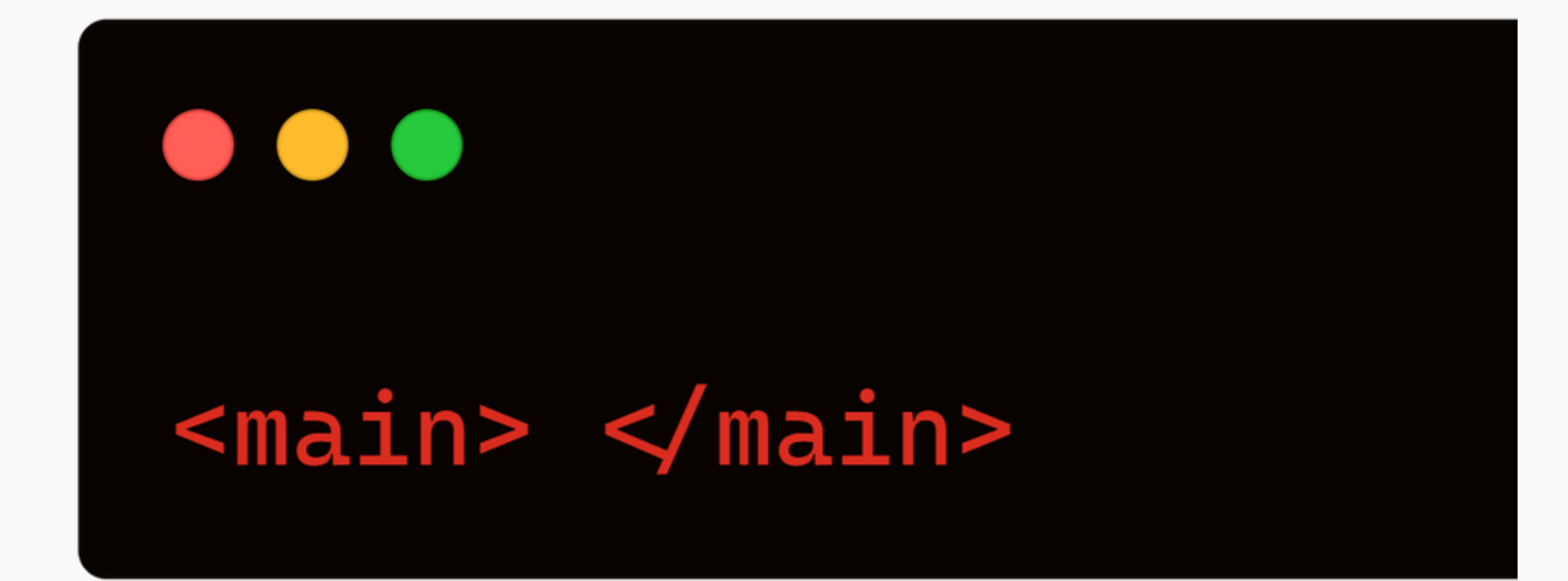

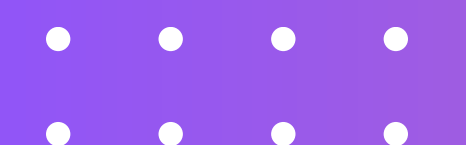

## **META TAGS**

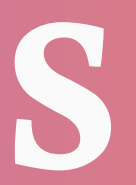

 $\bullet$ 

 $\bullet$  $\bullet$ 

- Meta tags são elementos HTML usados para **fornecer informações sobre uma página da web para os motores de busca (Search Engine Optimization - SEO)** e outros agentes de indexação da web.
- São inseridas no código-fonte de uma página da web, **geralmente na seção <head>** do documento HTML, e não são visíveis para os visitantes que acessam a página.
- São usadas principalmente para descrever o conteúdo da página e fornecer informações adicionais relevantes para os motores de busca e outros serviços da web

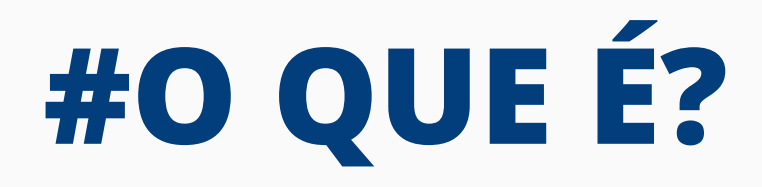

Para adicionar um **título** em uma página HTML é utilizado a tag **<title>**

Ela é demostrada na aba da página do

- 
- navegador.

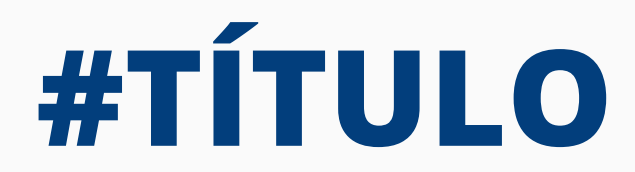

### **Sintaxe**

# $\bullet\bullet\bullet$ <title>Nome da Página</title>

Para adicionar uma **descrição** sobre o conteúdo de uma página HTML é utilizado a tag **<meta>**

Por dentro da tag **<meta>** é utilizado o atributo **name** e

- - **content**
- 

Ela é amplamente utilizada em diversos navegadores.

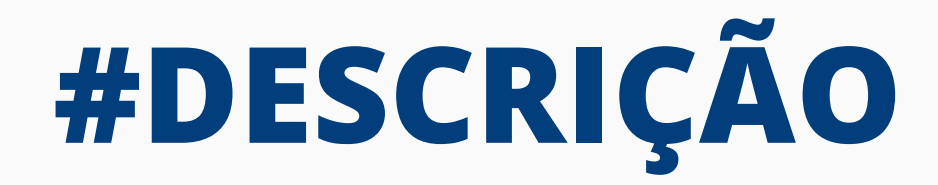

## **Sintaxe**

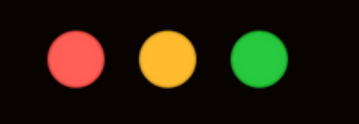

<meta name="description"

content="Descrição sobre a página" />

Para adicionar uma **codificação de caracreteres** sobre uma página HTML é utilizado a tag **<meta>**

Por dentro da tag **<meta>** é utilizado o

- 
- atributo **charset**
- caracteres UTF-8

Normalmente é utilizado o padrão de

## **#PADRÃO DE CARACTERES**

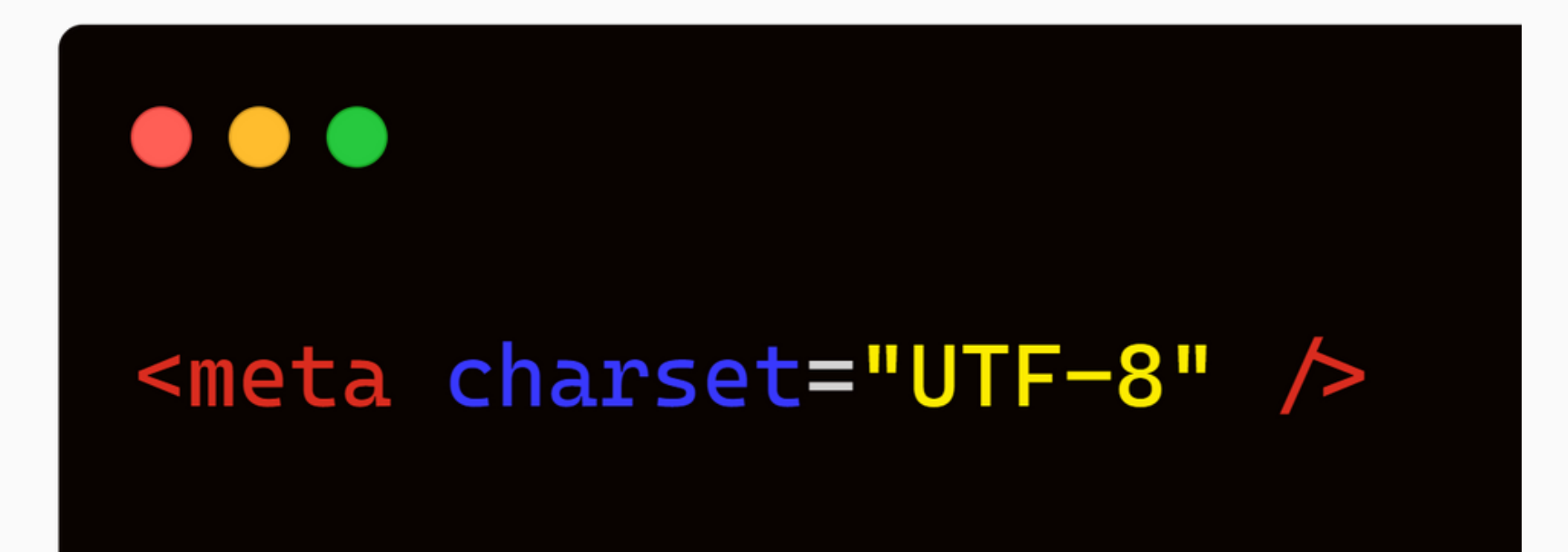

Para adicionar um **conjunto de palavras-chave** em uma página HTML é utilizado a tag **<meta>**

Por dentro da tag **<meta>** é utilizado o atributo **name** e **content**

## **#PALAVRAS CHAVE**

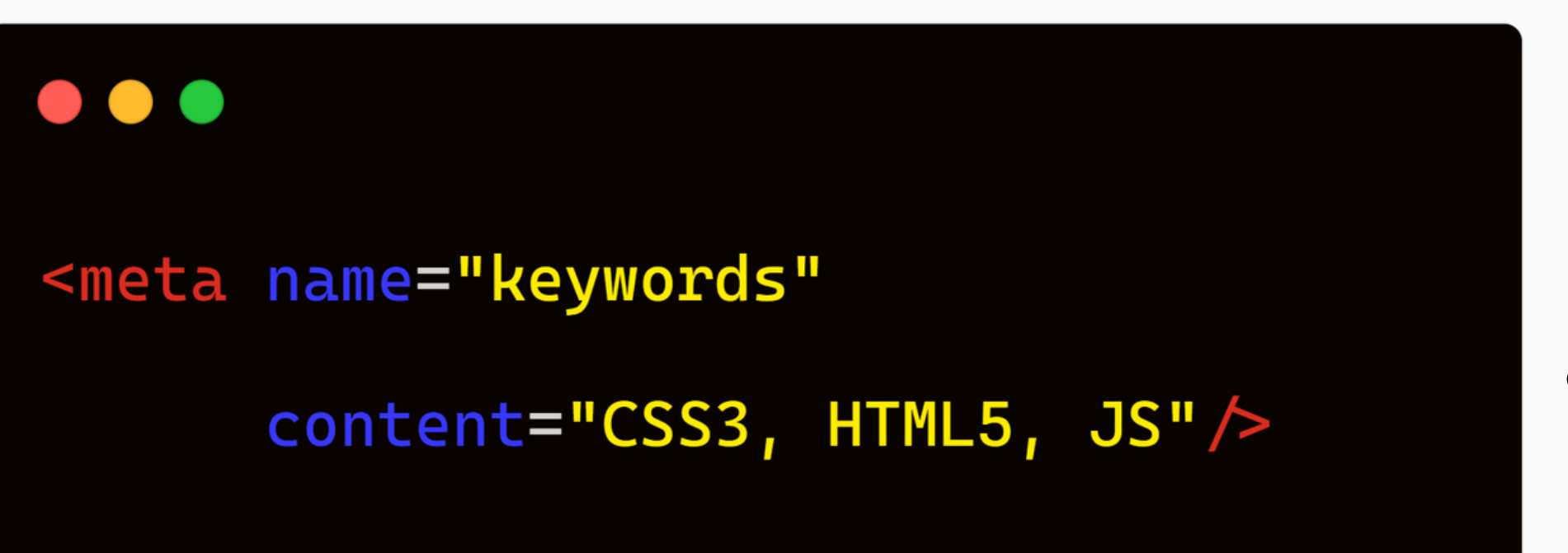

- -
- 

Para adicionar um **autor** em uma página HTML é utilizado a tag **<meta>**

Por dentro da tag **<meta>** é utilizado o atributo **name** e **content**

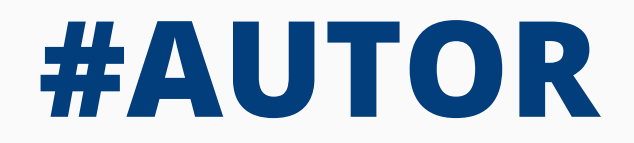

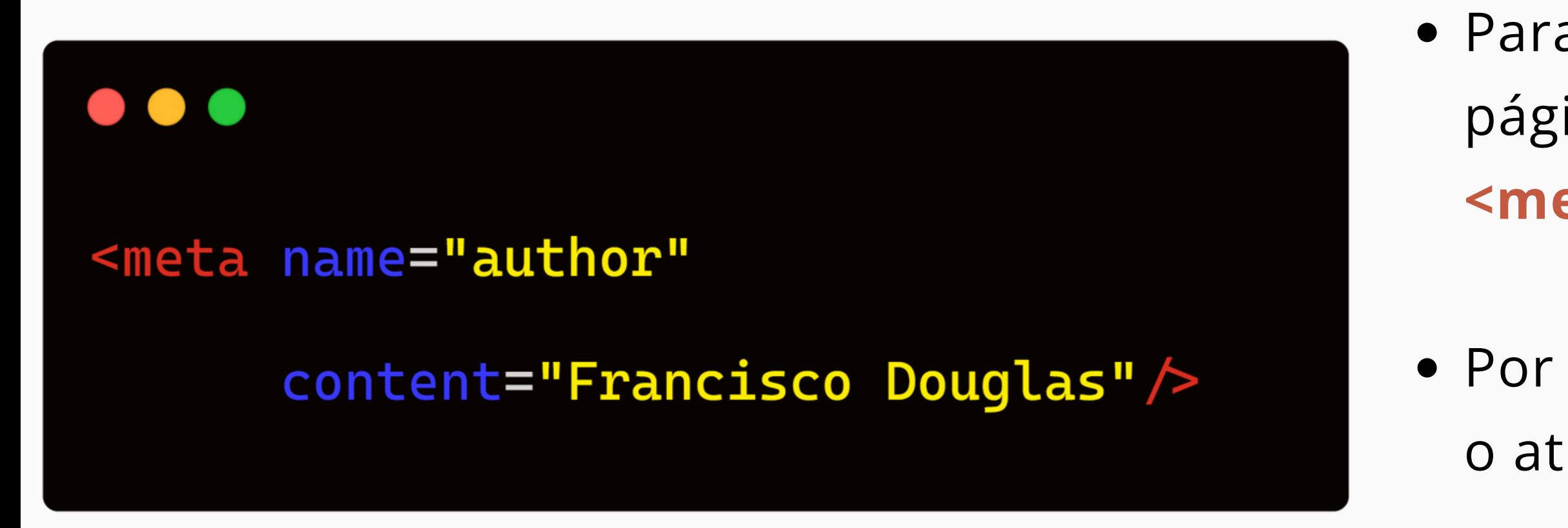

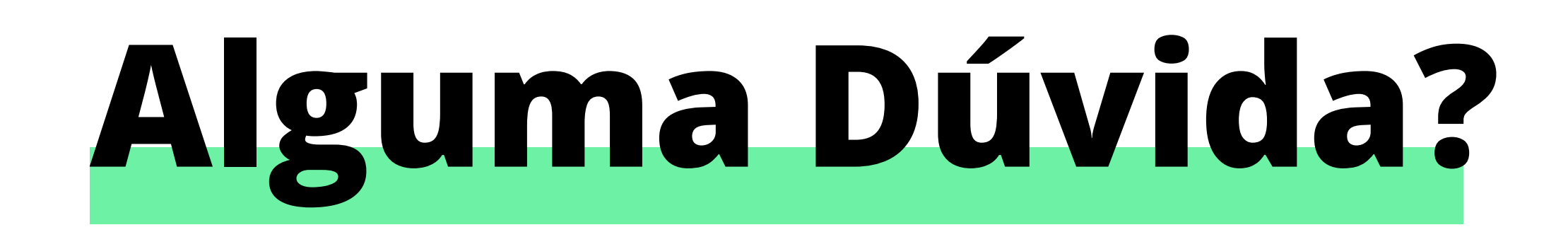

#### **Copyright © 2023 Profº Drº Francisco Douglas Lima Abreu**

Todos direitos reservados. Reprodução ou diivulgação total ou parcial deste documento é expressamente proíbido sem o consentimento formal, por escrito ao autor